**Univerzita Palackého v Olomouci Přírodovědecká fakulta Katedra geoinformatiky**

**Adam ŠTENCEK**

# **SROVNÁNÍ POVRCHŮ Z DAT MALOFORMÁTOVÉHO SNÍMKOVÁNÍ A LASEROVÉHO SKENOVÁNÍ**

**Bakalářská práce**

**Vedoucí práce: RNDr. Jana Svobodová, Ph.D.**

**Olomouc 2013**

### **Čestné prohlášení**

Prohlašuji, že jsem bakalářskou práci bakalářského studia oboru Geoinformatika a geografie vypracoval samostatně pod vedením RNDr Jany Svobodové Ph.D.

Všechny použité materiály a zdroje jsou citovány s ohledem na vědeckou etiku, autorská práva a zákony na ochranu duševního vlastnictví.

Všechna poskytnutá i vytvořená digitální data nebudu bez souhlasu školy poskytovat.

V Olomouci 22. května 2013 \_\_\_\_\_\_\_\_\_\_\_\_\_\_\_\_\_\_\_\_\_\_

Adam Štencek

Děkuji vedoucí práce RNDr. Janě Svobodové Ph.D. za podněty a připomínky při vypracování práce. Dále bych chtěl poděkovat RNDr. Jakubovi Miřijovskému za pomoc při sběru dat.

Originál zadání BP.

## **OBSAH**

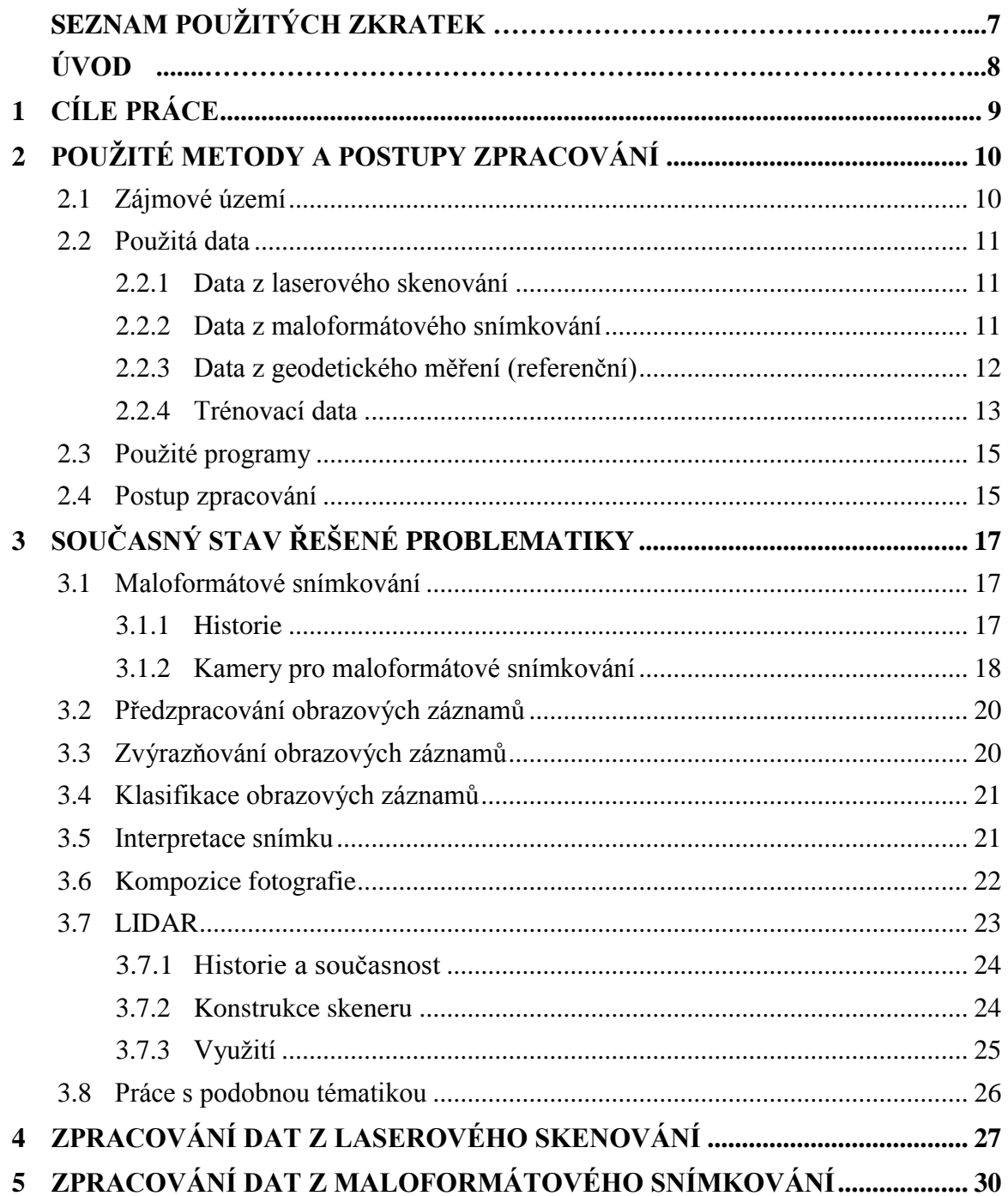

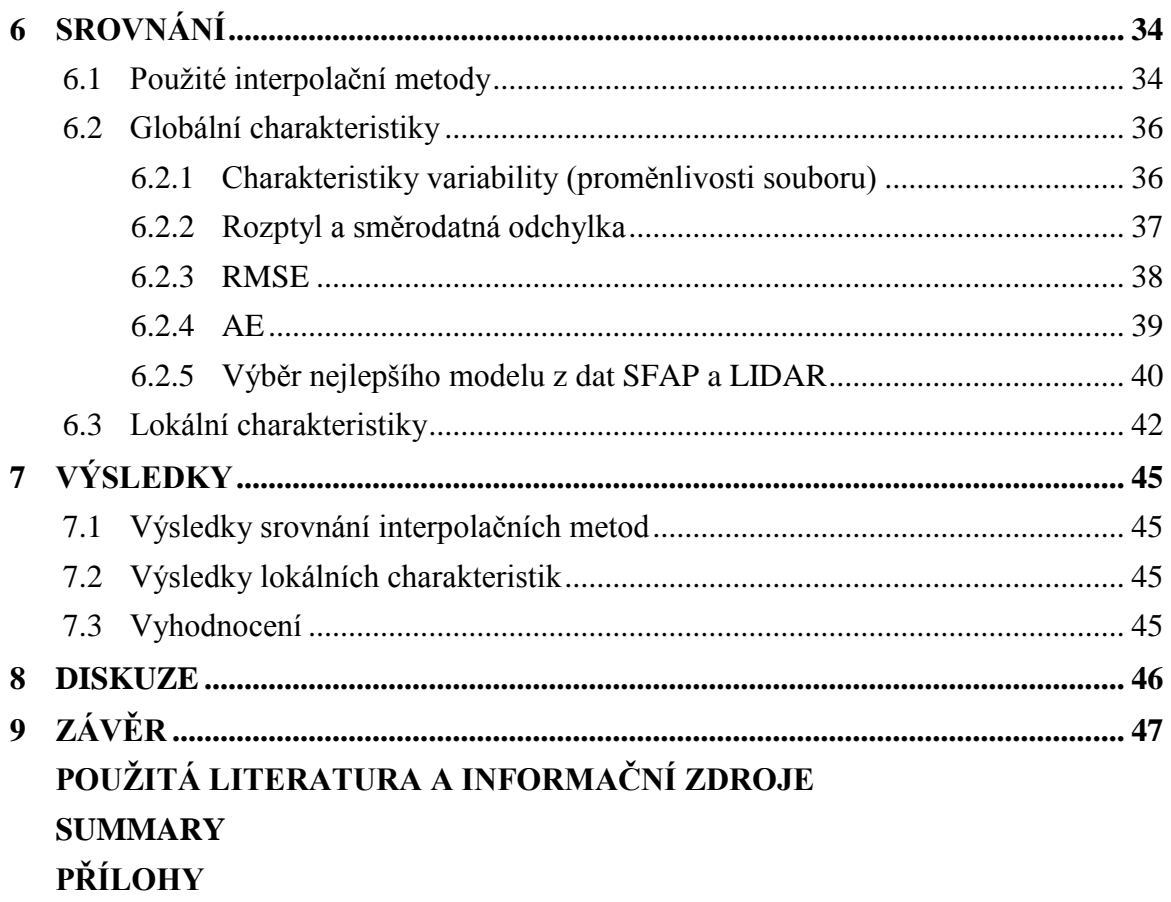

# **SEZNAM POUŽITÝCH ZKRATEK**

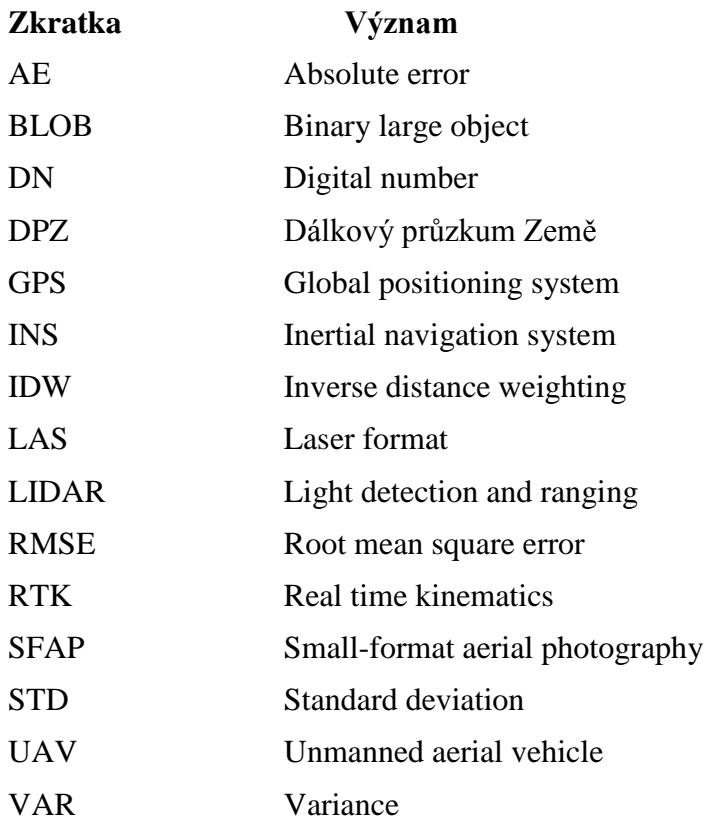

### **ÚVOD**

Laserové skenování je způsobem sběru dat, který se poslední dobou, zhruba od 70. let 20. století, začíná využívat v mnoha odvětvích. Jelikož je to technologie velmi efektivní, rychlá, relativně levná a poskytuje přesné výsledky, není se ani čemu divit, že se začíná využívat i v jiných odvětvích, než v těch které jsou přímo zaměřeny na sběr dat s výškovým atributem. Využití laserového skenování například dopravní policií, pro měření rychlosti jedoucí vozidla, je velmi dobře známo, a to je jen zlomek možných odvětví, kde je možné laserové skenování, či laserový paprsek využít.

Naproti tomu maloformátové snímkování je známo podstatně delší dobu. Sice ne v takovém formátu, jak je vnímáno dnes, ale už od druhé poloviny 19. století, si lidé chtěli udělat představu o tom, jak asi vypadá zemský povrch z ptačí perspektivy. Tento způsob od této doby prošel značnou proměnou, což má za následek to, že sběr dat pomocí maloformátového snímkování se stal hojně využívaným. Existuje velká škála možností, jak přizpůsobit využívané přístroje k tomu, aby byl výsledek co nejvíce podobný našim potřebám.

S postupem času, kdy se oba způsoby sběru dat neustále zdokonalují je možné, že se dojde do bodu, kdy budou výsledky, zpracované na základě těchto dvou možností sběru dat totožné, tedy stejně přesné. Je možné říci, že tohoto stupně ještě nebylo dosaženo, proto by bylo vhodné, alespoň prozatím, zjistit, který způsob je vlastně ten lepší, lépe řečeno přesnější. Touto otázkou se zabývá tato bakalářská práce.

# <span id="page-8-0"></span>**1 CÍLE PRÁCE**

Hlavním cílem práce bylo srovnání přesnosti digitálního modelu povrchu z dat získaných maloformátovým snímkováním a leteckým laserovým skenováním. Modelovým územím byla vybrána lokalita na území obce Vysoké Pole. Prvním dílčím cílem práce bylo opatření dat, která byla následně zpracována pomocí vlastní metodiky. Vzhledem k rozdílným způsobům získávání výškových dat bylo předpokládané použití různých programů pro zpracování. Hlavním úkolem bylo popsat postup zpracování dat a následnou tvorbu digitálních modelů. Dalším úkolem bylo samotné srovnání přesnosti obou digitálních modelů za použití globálních a lokálních charakteristik. Pro hodnocení byla využita geodeticky zaměřená data.

# <span id="page-9-0"></span>**2 POUŢITÉ METODY A POSTUPY ZPRACOVÁNÍ**

Tato práce byla vyhotovena za pomocí několika metod, které by bylo vhodné nejprve představit. Je také nutné přiblížit zájmové území, ke kterému byla tato práce vztahována a také způsoby sběru dat.

### <span id="page-9-1"></span>**2.1 Zájmové území**

Území, ke kterému se vztahují všechny úkoly této bakalářské práce, leží ve Zlínském kraji v obci Vysoké Pole, která se nachází přibližně 25 km od města Zlín. Pro tuto práci bylo vybráno území teras (Obr. 2.1, Obr. 2.2), které leží ve svahu západně od Envicentra, protože lze na tomto území dobře rozpoznat výškové rozdíly.

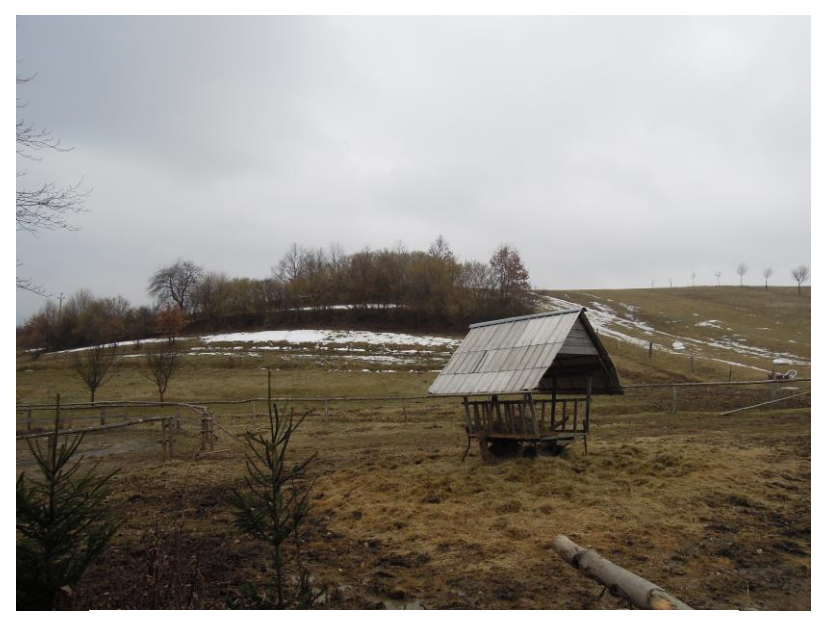

Obr 2.1 Terasy ve Vysokém Poli (Vomočil, 2013).

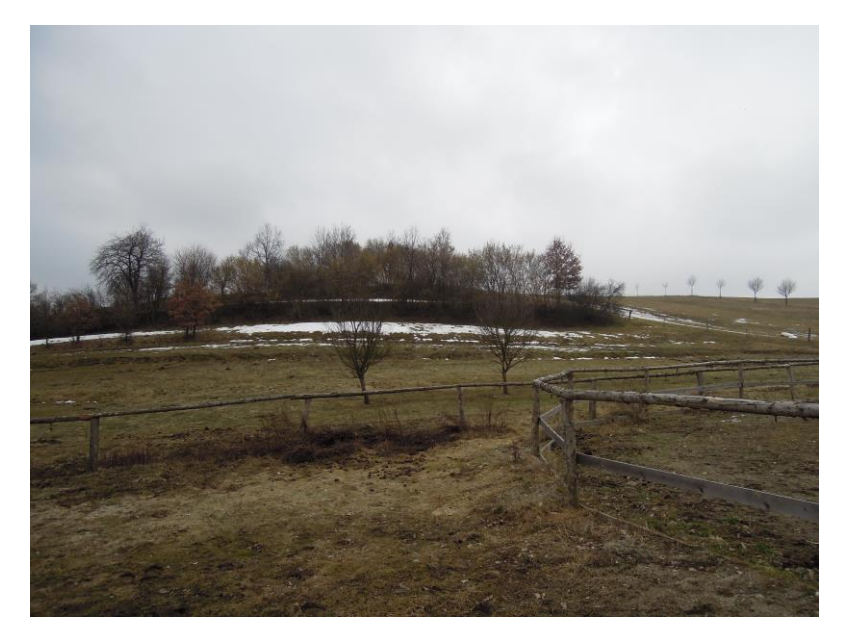

Obr. 2.2 Terasy ve Vysokém Poli (Vomočil, 2013).

### <span id="page-10-0"></span>**2.2 Pouţitá data**

Pro vyhotovení této bakalářské práce bylo nutné získat data z LIDAR (Light detection and ranging), maloformátového snímkování (SFAP - Small-format aerial photography) a referenční body zaměřené pomocí GPS (Global positioning system).

#### <span id="page-10-1"></span>**2.2.1 Data z laserového skenování**

Data z LIDAR, potřebné ke zpracování této bakalářské práce, byly poskytnuty Katedrou geoinformatiky Univerzity Palackého v Olomouci. Tato data byla koupenna od společnosti GEODIS BRNO. Data byla pořízena za pomoci skeneru Leica ALS50II (Obr. 2.1) s GPS chybou cca 5cm a zaznamenávající data na 300GB velký, výměnný harddisk. To vše bylo neseno na letounu C402 (Obr. 2.3).

Skenování proběhlo 27. 6. 2012 nad lokalitou Zlín, kde byly pořízeny čtyři datové sady, a to Zlin\_1-5, Zlin\_0-5, Zlin\_1-6 a Zlin\_0-6. Pro tuto práci byla používána sada Zlin\_0-6 (Zlín\_0-5 jako data cvičná), která pokrývá zájmové území teras blízko Envicentra. Letoun se pohyboval přibližně 1000 m nad terénem rychlostí cca 241 km/h v pěti letových řadách s nominálním příčným překryvem řad 35 % [7].

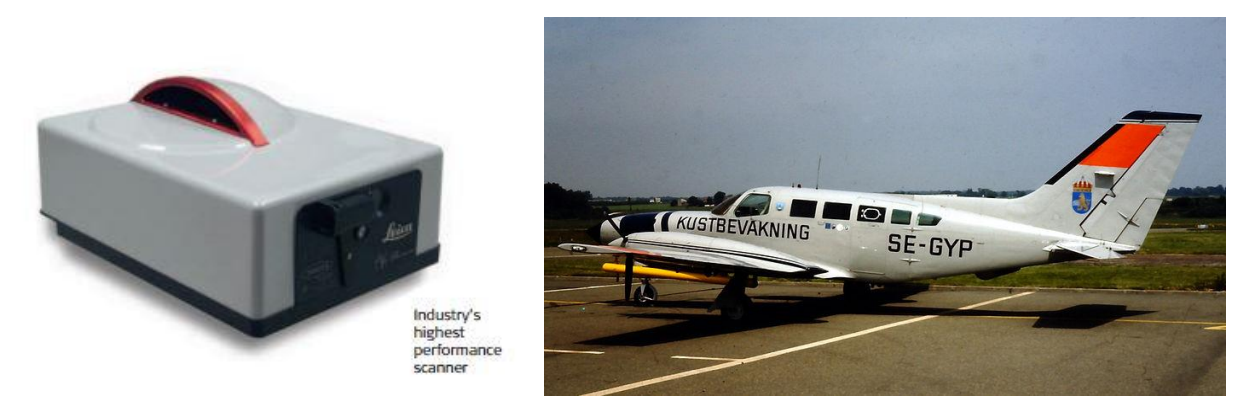

Obr. 2.3 Leica ALS50II [14] (vlevo), ilustrační foto letounu C402 [3]

#### <span id="page-10-2"></span>**2.2.2 Data z maloformátového snímkování**

(vpravo).

Data z maloformátového snímkování byla sbírána za pomoci RNDr. Jakuba Miřijovského a Mgr. Lukáše Marka, ve Vysokém Poli dne 15. 4. 2013. Nejprve bylo nutné provést kontrolu terénu a promyslet postup snímkování. Prvním krokem bylo rozmístění terčíků pro signalizaci kontrolních bodů. Pro tento účel posloužily staré CD, které byly pomocí červené barvy nabarveny tak, aby je bylo možné na snímcích dobře rozeznat. Celkem bylo použito 18 těchto červených terčíků. Dalším krokem bylo nutné sestavit a připravit vznášedlo Hexakopter XL (Obr. 2.4), na kterém byl připevněn fotoaparát Canon EOS 500D (Obr. 2.5).

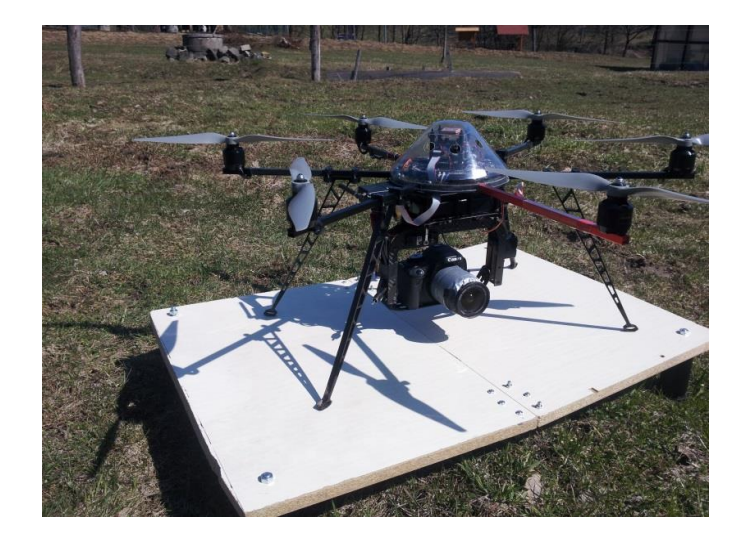

Obr. 2.4 Hexakopter XL (Štencek, 2013).

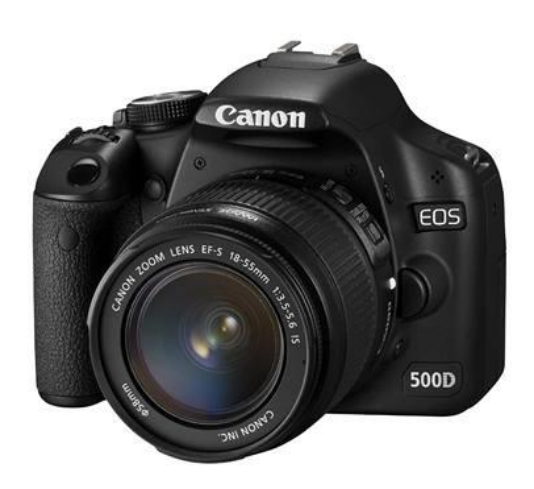

Obr. 2.5 Canon EOS 500D [19].

Obsluhu vznášedla měl na starost RNDr. Miřijovský, za asistence Mgr. Marka. Za pomocí vznášedla, pohybujícího se cca 35 m nad povrchem terénu, bylo pořízeno 36 fotografií, na kterých bylo zachyceno všech 18 terčíků.

#### <span id="page-11-0"></span>**2.2.3 Data z geodetického měření (referenční)**

Dalším krokem bylo nutné geodeticky zaměřit body, které byly určeny pro srovnávání digitálních modelů vytvořených za pomocí dat z LIDAR a dat z maloformátového snímkování. K tomuto bylo využito duálního přijímače GPS signálu, přijímajícího RTK korekce (Real time kinematice), Topcon HiPer II (Obr. 2.6), zapůjčeného Katedrou geoinformatiky.

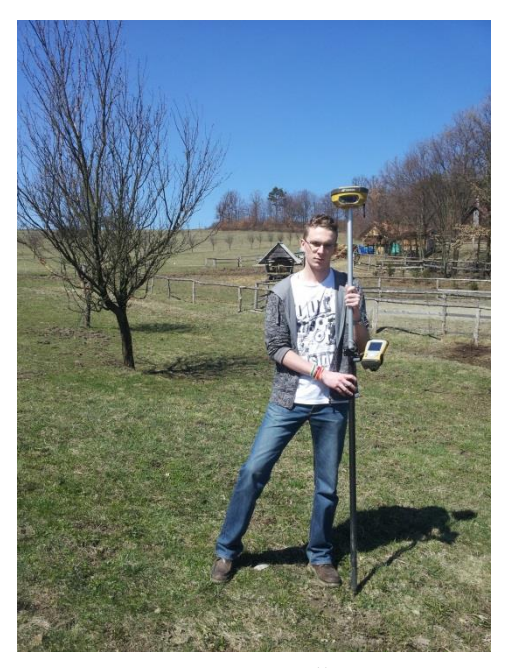

Obr. 2.6 Topcon HiPer II (Štencek, 2013).

Toto zařízení je schopné zaznamenávat body s přesností až 2,5 cm vertikálně i horizontálně. Z důvodu špatně dostupného terénu, bylo ovšem v některých místech měřeno s chybou v rozmezích 3-8 cm jak horizontálně, tak vertikálně. Tímto způsobem bylo zaměřeno 163 bodů, rozložených tak, aby pokrývaly celé zájmové území v rozestupech cca 2 m od sebe a na každé terase ve třech liniích (Obr. 2.7). Následně byly stejným způsobem pořízeny GPS souřadnice kontrolních bodů (červených terčíků) tak, že GPS souřadnice byla vždy měřena uprostřed signalizačních terčíků (Obr. 2.7).

#### <span id="page-12-0"></span>**2.2.4 Trénovací data**

Jelikož data z maloformátového snímkování byla pořízena až na jaře roku 2013, byla nejprve zpracovávána data trénovací. Tato data byla poskytnuta RNDr. Jakubem Miřijovským a zahrnovala oblast kolem Envicentra (Obr. 2.8) snímkovanou 17. 9. 2012. Body referenční a kontrolní byly, taktéž, naměřeny ve stejný den. Na těchto datech byly testovány interpolační metody a výpočty pro následnou aplikaci na data týkající se této bakalářské práce.

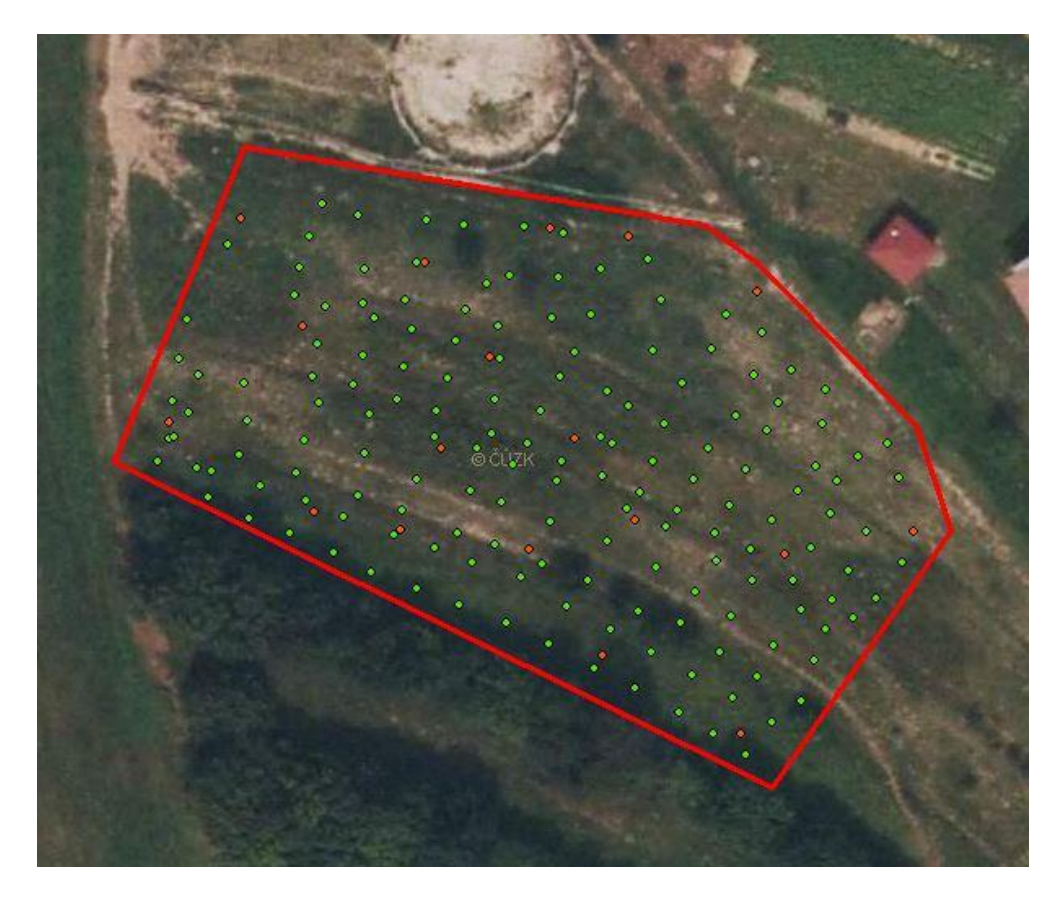

Obr. 2.7 Terasy ve Vysokém Poli s referenčními (zeleně) a kontrolními (červeně) body na ortofotomapě z ČUZK.

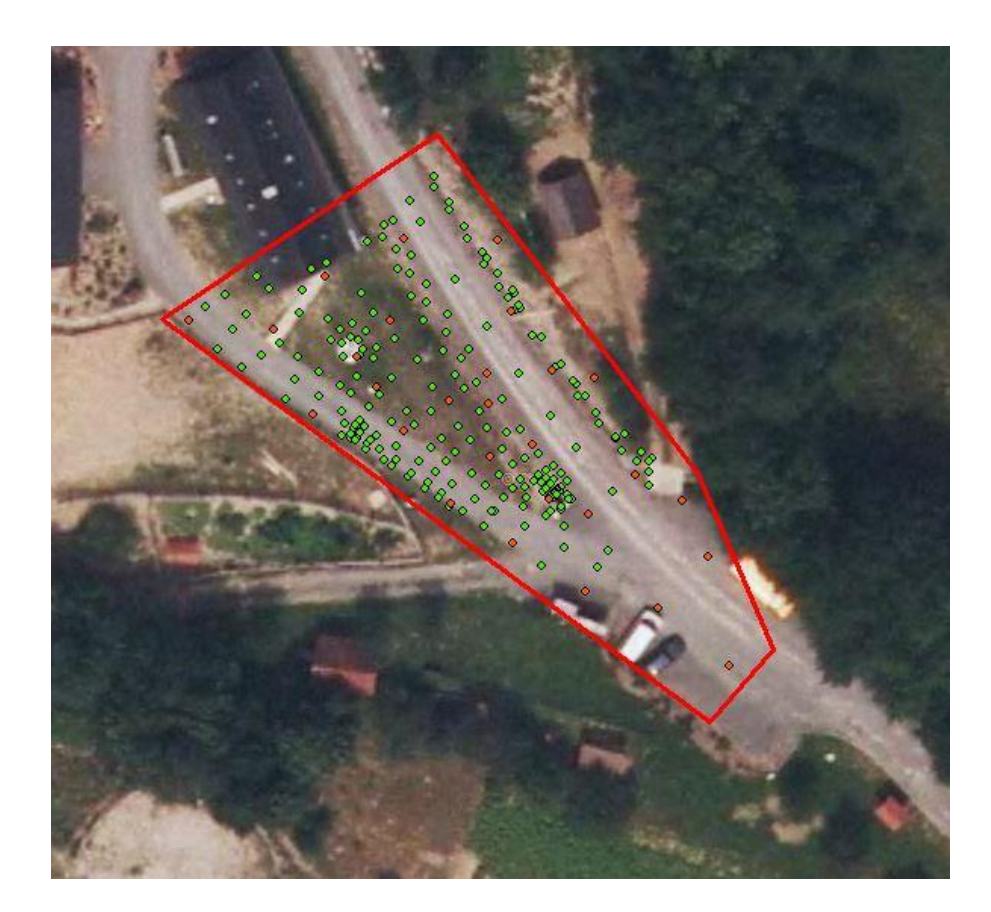

Obr. 2.8 Envicentrum ve Vysokém Poli s referenčními (zeleně) a kontrolními (červeně) body na ortofotomapě z ČUZK.

#### <span id="page-14-0"></span>**2.3 Pouţité programy**

Jelikož byly zpracovávány dva druhy dat, bylo potřeba i dvou různých programů pro zpracování. Pro zpracování dat z laserového skenování bylo využito programu ArcGIS 10.1 s licencí ArcInfo a komponenty ArcMap (dále jen ArcMap), ve kterém byly následně vytvořeny digitální modely pro oba druhy dat. Druhým programem, používaným pro zpracování fotografií z maloformátového snímkování, byl software AgiSoft PhotoScan Professional Edition, kterým byl nahrazen, po návrhu RNDr. Miřijovského, primární software ERDAS Imagine s nadstavbou LPS 9.3. Dále bylo využito komponenty ArcCatalog pro převádění textových souborů, které obsahovaly souřadnicová data, na bodové vrstvy.

#### <span id="page-14-1"></span>**2.4 Postup zpracování**

Prvním důležitým krokem pro zpracování této bakalářské práce, bylo studium zahraniční a české literatury, pojednávající o teorii maloformátového snímkování i laserového skenování.

Dalším krokem bylo naplánování samotného snímkování ve Vysokém Poli, které muselo být provedeno v dobu, kdy se na terasách nenacházelo spadlé listí, sníh, místní dobytek a vysoká vegetace.

Na podzim roku 2012, kdy byla poskytnuta trénovací data, která byla naměřena RNDr. Jakubem Miřijovským, pro území kolem Envicentra ve Vysokém Poli, bylo možné začít vypracovávat metodiku pro vyhotovení digitálních modelů. Přibližně v tu samou dobu byla obdržena data z laserového skenování, poskytnuta Katedrou geoinformatiky Univerzity Palackého v Olomouci, za stejným účelem.

Do doby, než bylo provedeno samotné snímkování teras ve Vysokém Poli, bylo dosaženo předběžných výsledků, které bylo nutné ověřit nad zájmovými daty z teras. Snímkování teras proběhlo na jaře 2013, následně bylo možné začít vyhotovovat digitální modely podle dokončené metodiky nad trénovacími daty.

Výsledky byly hodnoceny pomocí lokálních a globálních charakteristik a následně porovnány.

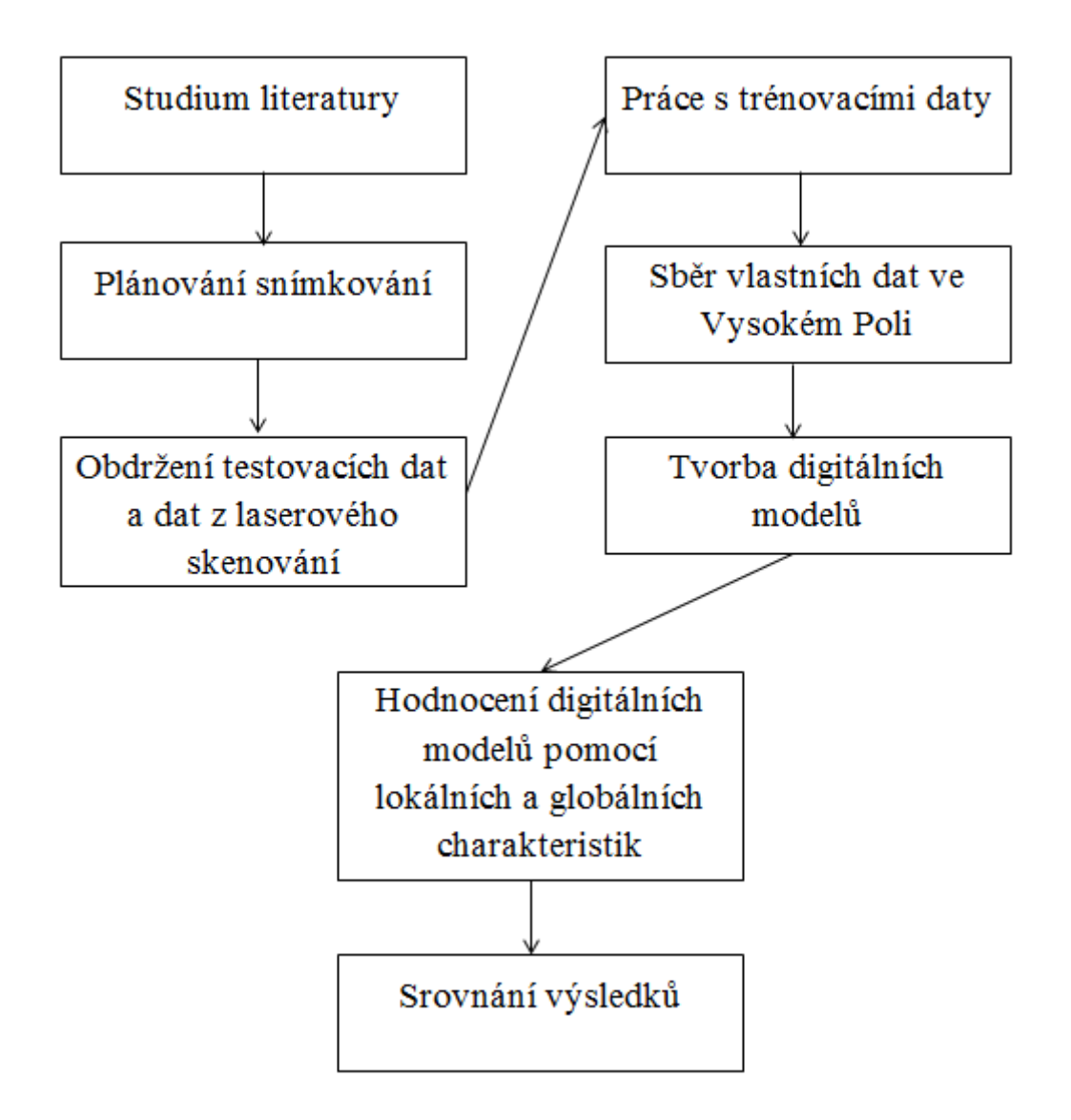

Diagram 2.1 Postup zpracování (Štencek, 2013).

# <span id="page-16-0"></span>**3 SOUČASNÝ STAV ŘEŠENÉ PROBLEMATIKY**

V následujících kapitolách byly přiblíženy hlavní myšlenky týkající se maloformátového snímkování a laserového skenování.

#### <span id="page-16-1"></span>**3.1 Maloformátové snímkování**

Jedná se o jednoduše proveditelnou metodu získávání informací, kterou je možné přizpůsobit velikosti sledovaných prvků, povaze jejich výskytu a rychlosti jejich vývoje. Navíc je dobře cenově dostupná. Maloformátové snímkování je způsob pořizování fotografií z výšek, ze kterých by to tradičními způsoby nebylo možné. Dalším případem mohou být situace, kdy je nemožné použít velkoformátového snímkování. Většinou se jedná o 35mm nebo 70mm filmovou kameru nebo podobnou digitální kameru připevněnou na zařízení, které je schopno se pohybovat vzduchem.

#### <span id="page-16-2"></span>**3.1.1 Historie**

Od 30. let 19. století, kdy byla vynalezena fotografie na bázi měděných plátů potažených stříbrem, se mnoho lidí začalo zabývat tím, jak pořídit snímky Země ze vzduchu. Jedním z prvních těchto pokusů, byl experiment Colonela Laussedata, který upevňoval fotoaparáty na draky a balóny. Tyto pokusy byly ovšem neúspěšné (Wolf and Dewitt, 2000). První úspěšnou pořízenou fotografií ze vzduchu, byla fotografie, pořízena roku 1858 Gaspardem Félixem Toumachonem, který svým balónem vyletěl několik stovek metrů nad francouzskou vesnici Petit Bicetre (Colwell, 1997). Člověkem, který ale jako první pořídil leteckou fotografii, byl E. D. Archibald v roce 1882, pomocí fotoaparátu připevněném na drakovi. Počátek 20. století je možné brát jako dobu největšího rozmachu pořizování fotografií ze vzduchu za pomoci draků. Do té doby, od poloviny 19. století byly pro tento účel využívány hlavně balóny, ale jelikož to byla velmi cenově nákladná a také nebezpečná technika, moc se ji nevyužívalo [1]. Navíc se v této době začaly rozmáhat lety letadlem, ale i tento způsob byl považován za riskantní. Velký rozmach zažila letecká fotografie během 1. světové války a Studené války, kdy se tyto metody používaly hlavně pro špionáž a mapování nepřátelských vojsk a zdrojů. Dále po roce 1920 pocítila letecká fotografie rozvoj v oborech jako například kartografie, inženýrství, lesnictví a studie půd. V době 2. světové války, byl kladen důraz hlavně na rychlost pořizování letecké fotografie a její kvalitu. Po válce bylo letecké snímkování znovu namířeno na sledování Země a zkoumání jejího povrchu. Jako příklad můžeme uvést maloformátové snímkování Země na počátku 70. let 20. století [1]. Lze říci, že od 50. let 20. století je maloformátové snímkování v kontinuálním rozvoji a stále je zdokonalováno, a to jak z hlediska software, tak i z hlediska hardware.

#### <span id="page-17-0"></span>**3.1.2 Kamery pro maloformátové snímkování**

Pro tento druh snímkování existuje velké množství typů kamer, ale i zařízení pro jejich upevnění. Lze je rozdělit podle toho, jestli jsou k podstavci upevněny pomocí odnímatelných nebo pevných držáků.

#### **Odnímatelné drţáky**

Hlavní výhodou tohoto druhu připevnění, je možnost odejmutí kamery ještě před přistáním, což téměř eliminuje jakékoliv způsoby poškození kamery po vypuštění či při přistání platformy, která ji nese. Pak i další nastavování a dolaďování kamery mnohem snazší. Pro připevnění kamery k pomalu se pohybujícím nebo nehybným platformám, jako jsou draci, balóny nebo lehké vzducholodě, se využívají závěsné soupravy [1].

Závěsná souprava pro jednu kameru

Tato souprava se nejčastěji používá pro zavěšení na balóny a draky. Kamera je umístěna ve skeletu, který je pomocí motorků schopen náklonu a rotace (Obr. 3.1). Uzávěrka je ovládána ze země pomocí rádia. Skelet je většinou vyroben z hliníku. Aby se docílilo menší hmotnosti celého zařízení, je možné pomocí čipu naprogramovat aby veškeré pohyby skeletu byly automatické, tudíž není nutné na zařízení ještě připevňovat anténu pro příjem rádiových vln [1]. Pro sběr dat k této bakalářské práci bylo použito právě tohoto využití upevnění kamery na zařízení Hexakopter XL (viz Obr. 2.4).

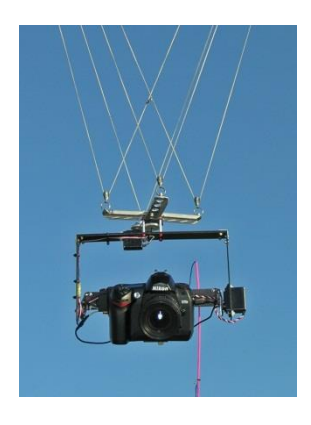

Obr. 3.1 Závěsná souprava pro jednu kameru [1].

Závěsná souprava pro více kamer

Pro snímání ve více spektrech, v jiných rozlišeních nebo s jinou ohniskovou vzdáleností je vhodné použít více kamer (Obr. 3.3). Tato souprava nemusí nést pouze kamery, lze na ni připevnit např. i termo-infračervené senzory za účelem shromažďování multispektrální informace daného cíle (Vierling, 2006). Tyto soupravy bývají větší a těžší. Je možné takto pořizovat i stereosnímky, kde ale jedinou podmínkou je, že mechanismy, které ovládají spouště kamer, musí být synchronizované [1].

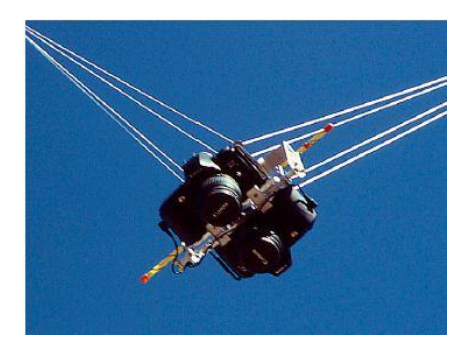

Obr. 3.3 Závěsná souprava pro více kamer [1].

#### Odnímatelná modulární jednotka

Toto řešení je vhodné pro pomalu se pohybující platformy, které mají pevný rám, jako například horkovzdušné balóny, ke kterému může být kamera lehce připojena před vzlétnutím [1]. Tato možnost zajištuje větší stabilitu. Kamery jsou umístěny v bedýnce s otevřeným dnem, která je připevněna k rámu horkovzdušného balónu (Obr. 3.4 vlevo). Ovládání spouště probíhá přes rádiové spojení. Tento způsob je určen pouze pro vertikální snímkování, jelikož boky krabice, ve které je kamera umístěna, jsou většinou neprůhledné.

#### **Pevná montáţ**

Tento druh připevnění se používá, když je kamera umístěna na zařízeních, která se pohybují velmi rychle tak, že by houpání při upevnění pomocí závěsné soupravy znehodnotilo výslednou fotografii. Ale i tak je třeba vzít v potaz dva problémy, které mohou nastat při pořizování fotografií tímto způsobem. Je nutné mít správně nastaven vertikální nebo jiný úhel, pod kterým chceme snímat a eliminovat vibrace motoru zařízení, který nese kameru. Pro tyto typy snímkování se používají paraglidery a modely letadel s autopilotem. K eliminaci vibrací u benzínového paraglideru se používají pohlcovače vibrací, které jsou umístěny mezi kamerou a látajícím zařízením, a tím je možné dosáhnout ostrého obrazu (Obr. 3.4 vpravo) [1].

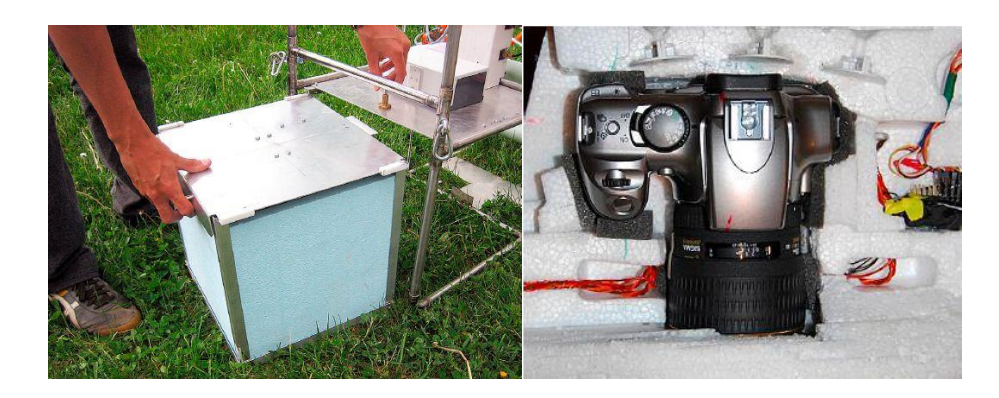

Obr. 3.4 Odnímatelná modulární jednotka [1] (vlevo), pevná montáž [1] (vpravo).

#### <span id="page-19-0"></span>**3.2 Předzpracování obrazových záznamů**

Jelikož tvorba snímků je od samotného počátku provázena mnoha chybami, které vznikají při samotném procesu snímání, které jsou způsobeny například vlivy atmosféry či technickými problémy, je nutno je nepřehlížet a pomocí různých korekcí je odstranit. Tyto chyby lze rozdělit do dvou skupin, a to na chyby systematické, které vznikají např. zakřivením Země, její rotací, a chyby náhodné, které jsou způsobeny nejčastěji parametry drah nosiče kamery a vlivy atmosféry.

#### **Geometrické korekce**

Cílem využívání geometrických korekcí, je ze snímku odstranit významné vlivy, jako například kolísání rychlosti a výšky snímacího zařízení či zakřivení Země tak, aby získal požadovaný souřadnicový systém zvoleného kartografického zobrazení a bylo jej možné použít jako mapu, propojit obrazová data s vektorovou databází v GIS nebo porovnávat dva a více obrazů stejného území. Geometrické korekce se skládají ze dvou kroků, a to z rektifikace a převzorkování.

#### **Radiometrické korekce**

Hlavním cílem radiometrických korekcí (podle Dobrovolného, 1998) je upravení DN hodnot (Digital number) obrazového záznamu tak, aby co nejvíce odpovídaly skutečnosti. Zpravidla se provádějí před geometrickými korekcemi. Předejít těmto chybám lze, pokud jsou měřící zařízení přesně vykalibrována, a to zejména periodickým snímáním referenčních ploch, kde jsou známy jejich charakteristické vlastnosti. Pomocí radiometrických korekcí lze kompenzovat sezónní rozdíly ploch, které jsou dány rozdílnou výškou Slunce v různých ročních obdobích. Lze jimi také odstraňovat náhodné chyby a chyby atmosférické, které jsou zaviněny pohlcováním a rozptylem v atmosféře.

#### <span id="page-19-1"></span>**3.3 Zvýrazňování obrazových záznamů**

Pro zvýrazňování obrazů existuje mnoho technik (vycházíme-li z Dobrovolného, 1998), kterými je možné zvýšit počet informací, které lze ze snímku vyčíst. Po tomto zpracování je většinou snadnější rozeznávání objektů ve snímcích či jejich vzájemné vztahy. Pro tento účel slouží radiometrická, prostorová a spektrální zvýraznění.

- Radiometrická zvýraznění tato technika pracuje s histogramem obrazu mění se DN hodnoty jednotlivých pixelů bez závislosti na hodnotách pixelů okolních (mezi hlavní techniky patří prahování, hustotní řezy a zvýrazňování kontrastu).
- Prostorová zvýraznění tato technika, také nazývaná filtrace, na rozdíl od radiometrických zvýraznění, vypočítává novou hodnotu pixelu z určitého počtu hodnot pixelů sousedních. Filtrací lze docílit shlazení snímku, či naopak ke zvýraznění a detekci hran. Pracuje se zde s vysokofrekvenční a nízkofrekvenční prostorovou informací, které tvoří původní obraz.

 Spektrální zvýraznění – používá se pro obrazy pořízeny metodami DPZ, které nejsou tvořeny jen jedním pásmem. Těmito úpravami lze docílit nejen lepší čitelnosti snímku, ale také odbourání pásem snímků, které nejsou ke zpracování nutné (mezi hlavní techniky patří barevná kompozice a analýza hlavních komponent).

### <span id="page-20-0"></span>**3.4 Klasifikace obrazových záznamů**

Klasifikace většinou bývá posledním krokem zpracování obrazu, kdy je obrazovým prvkům přiřazován konkrétní význam a tím vytvoření tzv. informačních tříd. Co tvoří obsah nové informace, je podmíněno orientací celého projektu. K určení informačních tříd slouží tzv. klasifikační schéma. Klasifikaci lze rozdělit podle toho jaká rozhodující pravidla, tzv. klasifikátory, používá. Klasifikátory se dělí na klasifikátory prostorového, časového a spektrálního chování. Klasifikaci lze obecně rozdělit do dvou skupin na klasifikaci řízenou a klasifikaci neřízenou. Rozdíl mezi těmito druhy klasifikací je takový, že při řízené klasifikaci je nutné na začátku numericky specifikovat, kolik druhů povrchů bude na snímku určováno. Zatímco u neřízené klasifikace jsou nejprve všechny obrazové prvky roztříděny do skupin, kterým následně uživatel přiřadí určitý obsah. Lze možno využít i tzv. polořízených klasifikací, které využívají kombinace jednotlivých etap obou těchto přístupů [5].

### <span id="page-20-1"></span>**3.5 Interpretace snímku**

Interpretace leteckého snímku je ovlivněna mnoha faktory. Každý snímek je vytvářen pomocí několika prvků. Patří mezi ně [4]:

- odstín barvy: pomocí kterého lze poznat, o jaký objekt se jedná, lze podle něj snadněji dva objekty od sebe rozlišit a přiřadit jim určitou identitu,
- tvar: určuje geometrické vymezení oblastí hran objektu, na snímcích lze většinou pozorovat půdorysné tvary objektů,
- velikost a šířky: k určení absolutní velikosti a šířky slouží měřítko,
- stín: stíny jsou velmi účinná pomůcka pro určování identity objektů, které jsou zachyceny shora a vnímání hloubky, dodávají snímku plastičnost, typy stínů jsou dva, a to stín vlastní, kdy část objektu zastiňuje jinou část téhož objektu, a stín vržený, podle kterého je možné určovat výšky objektů,
- struktura: poukazuje na objekty ve skupině, které jsou samostatně tak malé, že utvářejí objekt vyššího řádu (stromy tvoří les),
- textura: je tvořena jednotlivými elementy povrchů, které lze zjistit, ale nelze je rozpoznat, závisí na úhlu dopadu slunečních paprsků,
- tón: nahrazuje na snímcích skutečnou barvu objektů, tón odpovídá velikosti zaznamenané radiometrické charakteristiky, v optické části jsou objekty málo odrážející podány tmavými tóny, povrchy výrazně odrážející mají světlé tóny,
- poloha: slouží k rozpoznání vztahů objektů na snímcích.

### <span id="page-21-0"></span>**3.6 Kompozice fotografie**

Viditelné objekty v krajině jsou kromě barvy, které si lze všimnout na první pohled, definovány také na základě jejich velikosti, tvaru, struktury a textury. Dodatečný visuální dojem dokresluje relativní umístění a vyváženost objektů na obraze.

Svislé a šikmé zobrazení [1]:

- šikmé velmi se podobá technice pozemního focení krajin tedy, že je viditelný horizont, který zabírá největší část fotografie,
- méně šikmé zde horizont viditelný není, proto nevadí, že je snímek v horizontální pozici,
- pravidlo třetin je často aplikováno na umístění horizontu ve snímcích, horizont by měl být zhruba v 1/3 svislé vzdálenosti od vrchní nebo spodní strany fotografie, horizont by neměl obraz rozdělovat na dvě poloviny,
- svislé stíny, které objekty vrhají, jsou nejdůležitější pro určování objektů a reliéfu. Jelikož je pro tuto práci použito bezpilotní vznášedlo, jsou snímky v svislém zobrazení.

### **Lineární prvky**

Lineárními prvky jsou myšleny všechny objekty na zemském povrchu, ať už se jedná o prvky přírodní, v této práci nejčastěji stromy, tak i prvky antropogenní. Kromě toho mohou být tyto prvky rovné či zakřivené, plné či přerušované a jsou znázorněny rozdílnou topografií, povrchem nebo využitím půdy. Lineární prvky mohou mít velký důraz na celkovou kompozici fotografie [1].

#### **Hloubka ostrosti**

Důležitým prvkem pro tvorbu 3D dojmu je také hloubka ostrosti. Zpravidla to znamená, že ne celý obraz lze vidět stejně ostře, protože pozadí nebo popředí je vždy rozmazané, a proto je nutné území snímat vícekrát za účelem získání fotografií se stejnou nebo velmi podobnou ostrostí [1].

#### **Struktura a textura**

Uspořádání objektů, které jsou jednotlivě zřetelně viditelné a vytvářejí pravidelné seskupení, se říká struktura. Mohou to být například auta na parkovišti, či seskupení stromů na svahu. Texturou jsou nazývány takové elementy, které jsou příliš malé na to, aby byly vidět jako samostatné objekty, ale svou zrnitostí a strukturou přidávají detail do fotografie, jako například vlny na vodní hladině [1].

#### **Barvy**

Pomocí aditivního skládání je možné z primárních barev, modré, červené a zelené, vytvořit všechny barvy viditelného spektra. Pomocí subtraktivního skládání je odčítáno aditivní barvy od bílého světla. Lidské oko, monitory, a digitální fotografie pracují s aditivním skládáním, zatímco např. tiskárny pracují se skládáním subtraktivním. To znamená, že pokud je nutné tisknout barevný obraz z monitoru tiskárnou, musí proběhnout jakási konverze mezi těmito dvěmi druhy míchání barev [1]. Dále lze barvy rozdělovat podle atributů barev, jak to stanovuje Munsellův barevný systém, který se využívá v geovědách pro popis barev půdy a hornin, a je příbuzný modelu HSL (Hue, Saturation, Lightness) [16].

#### <span id="page-22-0"></span>**3.7 LIDAR**

Následující celá kapitola (3.7 LIDAR) vychází z poznatků Ing. Tomáše Dolanského, který je shrnul ve své práci Lidary a laserové letecké skenování [6].

Pojem LIDAR je možné chápat různě, i když se jedná vždy o technologii, kde pomocí laserového paprsku probíhá měření vzdálenosti. LIDAR není výhradně používán pro měření, ale za jeho pomocí lze i např. rekonstruovat tvary soch, architektonických památek, podzemních a skalních komplexů. Další možností pro využití laserového skenování je sledování jevů v atmosféře, jako např. koncentraci rozptýlených částic, měření oblačnosti, ozónové vrstvy a jiných. LIDAR je používán i jako přístroj pro měření rychlosti jedoucích vozidel, kterým disponuje policie. Klasické radary bývají nahrazovány technologií LIDAR z důvodu vyšší operativnosti, jednodušší obsluhy a dosahu až 1,5km. V armádních okruzích může být LIDAR používán nikterak jako nástroj pro měření vzdáleností a určování směrů, ale jako oslepovací zařízení, které má s normálním LIDAR společný pouze vysílaný laserový impuls.

Celý přístroj se skládá ze zdroje laserového záření, optické části, mechanického prvku, detektoru elektromagnetického záření a velice přesných hodin. V současné době je možné vybrat z poměrně rozsáhlé škály emitorů laserového záření. Patří mezi ně nejčastěji používané pevnolátkové rubínové lasery či modernější Nd:YAG. Dále je zde možné zařadit také lasery diodové, u kterých není vyžadován tak velký výkon a jsou jednoduše implementovatelné a vysoce variabilní na trhu. Pro použití konkrétního typu laseru je nutné se řídit kromě požadovaného výkonu také vlnovou délkou zařízení. Pro detekci laserových paprsků jsou používány na světlo citlivé diody. Optická soustava zajišťuje, aby bylo záření koncentrováno do jednoho svazku a zároveň aby byl detektor a emitor v jedné ose. Dále se zde nachází zrcadlo nebo polopropustný hranol, za pomocí kterého dochází k nasměrování paprsku tím směrem, kterým je potřeba. Poslední částí LIDAR jsou hodiny, kterými je měřen čas od vyslání laserového paprsku po dopad na detektor. Jelikož je známa rychlost šíření světla, lze z odvozené vzdálenosti zjistit polohu každého měřeného bodu.

#### <span id="page-23-0"></span>**3.7.1 Historie a současnost**

Jednotlivé komponenty leteckého laserového byly postupně zdokonalovány a uváděny do komerčního provozu po uvedení družicového navigačního systému GPS po roce 1980. V letech 1988–1993 byl na univerzitě ve Schuttgartu vyvinut moderní laserový profiler (Ackermann, 1999). Tímto byl odstartován vývoj dalších součástí pro konstrukci jednotek pro laserové skenování. V současnosti lze na trhu najít mnoho firem, které se zabývají LIDARem. Mezi nejvýznamnější patří Optech Inc. (Kanada), Leica Geosystems (Švýcarsko), TopoSys Inc. (Německo).

#### <span id="page-23-1"></span>**3.7.2 Konstrukce skeneru**

Každý laserový skener se skládá z několika samostatných technologií, a to GPS a INS (Inertial navigation systém) jako navigačního systému, dále pak z laserové a skenovací části. Z důvodů požadavků na vysokou přesnost musí být všechny součásti systému náležitě kalibrovány. Laserová jednotka obsahuje přijímač a vysílač, jejichž optická osa je totožná. Velikost území, které je snímač schopen pojmout záleží hlavně na výšce letu a sklonu světelného paprsku. Intenzitu odraženého paprsku ovlivňují hlavně vlastnosti povrchu, na které záření laseru dopadlo. Hodnoty intenzit odraženého světla slouží ke generování pseudo-snímku, ze kterého je následně možné, za pomoci interpolace, vygenerovat rastrový obraz. Tato metoda se ovšem nehodí k měření hloubek pod vodní hladinou, jelikož infračervené světlo je pohlcováno vodní hladinou. Celkový úhel závěru v příčném směru definuje šířku záběru čili tzv. zorné pole. V praxi je zpravidla zorné pole 20-30°, nicméně existují i systémy se zorným polem až 70° (Leica Geosystems, 2002). Existuje více druhů skenerů, podle toho, jakým způsobem je krajina skenována (Obr 3.6). Jsou to skenery s rotačním zrcadlem (a), s oscilujícím zrcadlem (b), skener se svazkem optických vláken (c), eliptický skener (d).

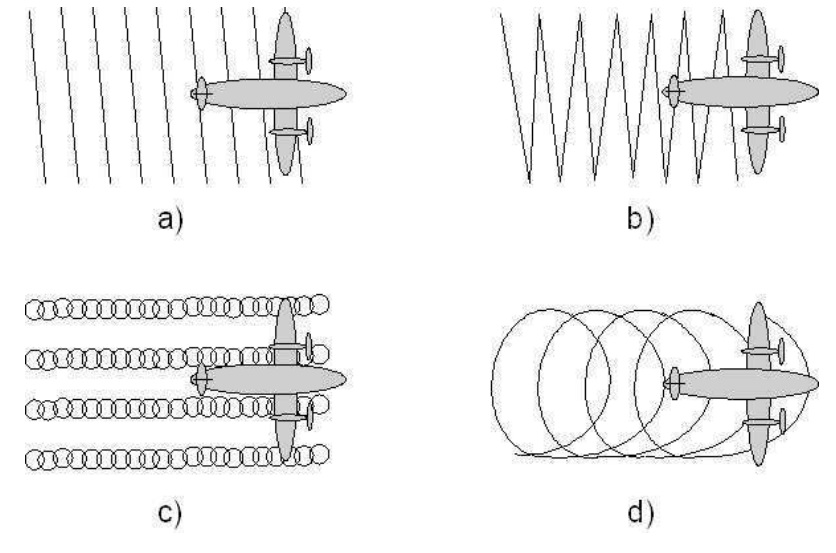

Obr 3.6 Druhy skenerů [6].

#### **Chyby**

Samotné laserové skenování je během procesu ovlivňováno mnoha chybami. Mezi hlavní je možné zařadit chyby laseru, hodin, skeneru, zpoždění či integrace. Více podrobností o chybách laseru, je možné dohledat v práci Ing. Dolanského [6].

#### **Zpracování dat**

Jelikož data z laserového skenováni jsou velice nepřehledná, je nutno je po sběru pomocí automatizovaných funkcí upravit. Podle stupně komplexnosti zpracování se metody rozdělují na filtraci, kdy jsou vyhledávány pouze body ležící na jednom určitém druhu povrchu (zpravidla na terénu) a na klasifikaci, kdy jsou postupně všechny body rozděleny do předdefinovaných tříd.

• Filtrace dat

Paprsek, který prochází atmosférou, se může na své cestě odrážet od různých objektů. Kromě budov a zeleně to mohou být i například dráty vysokého napětí. Tyto body je nutno pomocí automatizovaných procesů odstranit, protože ruční editace mračen bodů laserového skenování je velice časově náročná práce. Mezi používané metody (podle Dolanského, 2004) patří morfologické filtry, filtry založené na porovnání sklonu, filtry používající vyrovnání metodou nejmenších čtverců a filtry kombinující několik datových typů.

• Klasifikace

Klasifikací je myšleno třídění bodů do tří základních skupin podle druhu objektu. Nejčastěji je třídění prováděno do 3 tříd – terén, budova, vegetace. Mezi další třídy (podle Dolanského, 2004) patří hrubé chyby, body pod terénem, nízká vegetace, vysoká vegetace, komunikace, výšková vedení a body terénní kostry. Klasifikace se provádí v několika krocích, kdy je v každém kroku klasifikována pouze jedna třída, načež další krok klasifikace probíhá pouze s daty, která ještě klasifikovaná nejsou.

#### <span id="page-24-0"></span>**3.7.3 Vyuţití**

Primární použití laserového skenování je (podle Dolanského, 2004) hlavně pro tvorbu digitálního modelu terénu (DMT). Hustota bodů laserového skenování je o mnoho vyšší než u metod klasické fotogrammetrie. V dnešní době je možné dosáhnout hustoty bodů až jeden bod na metr čtvereční.

Tvorba DMT

Tvorba DMT je jednou z nejvýznamnějších a nejčastějších druhů použití. Lze velice dobře využívat při mapování terénu i např. v lesních komplexech.

• 3D modely měst

Vznikají tzv. vytvořením neprůhledné trojúhelníkové sítě. Při následném připojení ortofotomap, je možné tento model použít pro vizualizaci měst. Obecně lze 3D modely měst velmi vhodně použít pro plánování bezdrátové telekomunikační sítě, pro určování ideálního rozmístění vysílačů v urbanistické zástavbě nebo plánování novostaveb s ohledem na viditelnost a světelné podmínky (Mass, Vosselmann, 1999).

• Diferenční modely

Pro získávání tzv. diferenčních modelů, které slouží hlavně pro zjištění aktuálních výšek budov, je vhodné odečíst od originálních dat výšku digitálního modelu. Z dat laserového skenování lze určovat také průběh liniových staveb jako např. silnic, železnic a elektrických vedení [6].

#### <span id="page-25-0"></span>**3.8 Práce s podobnou tématikou**

Jelikož je v dnešní době letecké skenování i maloformátové snímkování velice rozšířenou disciplínou, je zřejmé, že se touto tématikou již zajímalo mnoho, jak českých, tak zahraničních autorů. Maloformátovým snímkováním obecně se zabýval, Aber a kolektiv (2010). Ve svém díle se snaží přiblížit principy maloformátového snímkování, dále popisuje kamery a nosiče, kterých je potřeba k maloformátovému snímkování. Dále se také zabývá interpretací obrazu, možnými analýzami a využitím maloformátového snímkování. Tvorba digitálních modelů za pomocí fotogrammetrie je v české literatuře popsána hned několikrát.

Na katedře Geoinformatiky Univerzity Palackého v Olomouci, byla sepsána diplomová práce, která se zabývala tvorbou 3D modelu geomorfologických objektů ze stereodvojic, kde je zpracování dat provedeno v programu ERDAS Imagine s nástavbou LPS (Štěpánová, 2012). Na Ostravské Univerzitě v Ostravě byly zpracovány dvě práce (Drozdek, 2006 a Hönig, 2007), které se zabývaly sledováním říční eroze. Pro zpracování bylo využito fotogrammetrické stanice ImageStation SSK a pro porovnávání programu Surfer.

Problematikou laserového skenování, se zabýval Ing. Dolanský, který ve své práci seznamuje čtenáře s problematikou LIDAR, jeho složením, principy, také však chybnými modely, zpracováním dat a v neposlední řadě i možným využitím.

## <span id="page-26-0"></span>**4 ZPRACOVÁNÍ DAT Z LASEROVÉHO SKENOVÁNÍ**

Pro zpracovávání dat z LIDAR, byl zvolen program ArcMap s extenzí 3D Analyst, který je schopen převést data formátu LAS (Laser format) na tzv. Multipointfeature. Jelikož data z LIDAR jsou velmi objemná a mohou obsahovat až milióny záznamů, bylo by velmi nepraktické je nahrávat do tabulek, kde vytvoří mnoho řádků záznamů, se kterými se nadále obtížně pracuje [15]. Proto je třeba je nahrát, do již zmiňovaného Multipointfeature, což je geodatabázově založená třída prvků. Multipointfeature je schopen uchovat statisíce bodů jako BLOB (Binary large object) v databázích. Je to soubor binárních dat, uložených jako jeden objekt, který umožňuje kompresi dat, což výrazně redukuje požadavky na místo.

Před tím, než byla samotná data nahrána do ArcMap, bylo vhodné provést kontrolu kvality dat. Pro tento úkon je vhodný nástroj *Point FileInfo*, který se nachází v toolboxu *3D Analyst Tools* (3D Analyst Tools – Conversion – From File – Point File Information, Obr. 4.1). Tento nástroj čte hlavičky souborů a vytváří shrnutí o LAS souborech. Lze vybrat kontrolování jednotlivých souborů nebo celých složek (Obr. 4.1 vpravo). Je nutné pojmenovat výstup (*Output Feature Class*), *Input File Format* je nutné mít nastavený jako LAS. Pokud je zatrhnuto políčko *Summarize by classcode*, proběhne sumarizace podle ASPRS Standard LIDAR Point Classes (Tab. 4.1). Legendu pro porozumění číselným kódům, které se v datech nacházejí, lze najít v metadatech přiložených k datům samotným (Tab. 4.1).

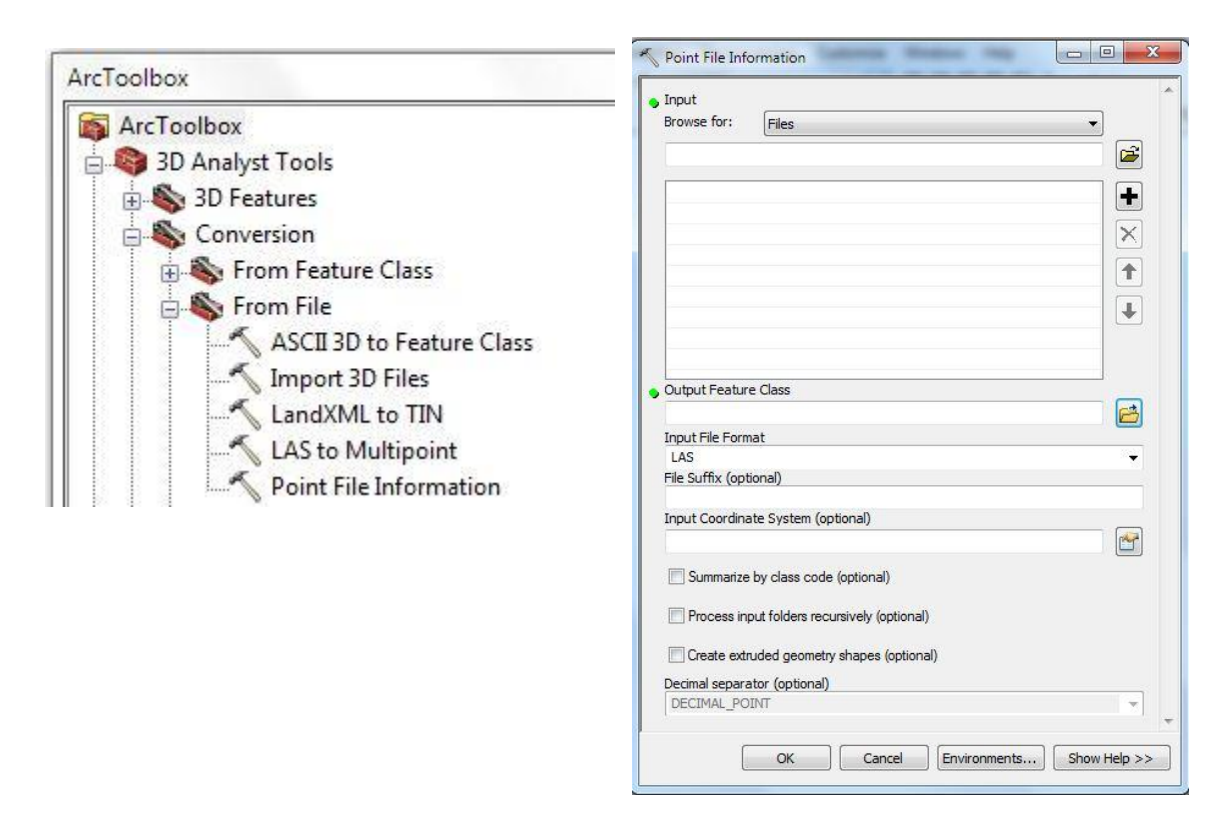

Obr. 4.1 Point File Information, ArcMap.

| <b>ASPRS Standard LIDAR Point Classes</b> |                                      |
|-------------------------------------------|--------------------------------------|
| $\theta$                                  | Created, never classified            |
| 1                                         | Unclassified                         |
| $\overline{2}$                            | Ground                               |
| 3                                         | Low vegetation                       |
| $\overline{4}$                            | Medium vegetation                    |
| 5                                         | High vegetation                      |
| 6                                         | <b>Building</b>                      |
| 7                                         | Low point (noise)                    |
| 8                                         | Model Key-point (mass point)         |
| 9                                         | Water                                |
| 10                                        | <b>Reserved for ASPRS Definition</b> |
| 11                                        | <b>Reserved for ASPRS Definition</b> |
| 12                                        | <b>Overlap Points</b>                |
| 13-31                                     | <b>Reserved for ASPRS Definition</b> |

Tab. 4.1 Upravno podle ASPRS Standard LIDAR Point Classes [7].

Výsledkem je tabulka, ze které je možné zjistit počet bodů v jednotlivých skupinách (*Pt\_Count)*, průměrné vzdálenosti mezi body (*Pt\_Spacing*), nejmenší a nejvyšší hodnoty Z (*Z\_Min, Z\_Max)* (Obr. 4.2).

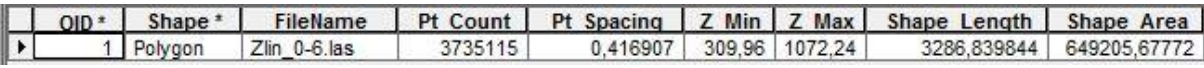

Obr. 4.2 Point File Information tabulka, ArcMap

Nástroj, kterým je možné nahrát data formátu LAS do ArcMap, se nazývá *LAS to Multipoint* a lze jej dohledat v toolboxu *3D Analyst Tools* (3D Analyst Tools – Conversion – From File – LAS to Multipoint). Je nutné zvolit datový soubor LAS zahrnující vybrané území do pole *Input*. Znovu je možné vybírat, buď po jednom souboru, nebo po celých složkách. Dále nastavením jména výsledného souboru je zároveň určeno místo uložení v poli *Output Feature Class*. V poli *Avarage Point Spacing* je možné zadat číslo průměrného rozmístění bodů, které je možné vyčíst z tabulky v Point File Information. V poli *Input Class Codes*, za pomocí tlačítka "+", lze přidat do seznamu čísla skupin, které jsou převedeny na *Multipoint*. Jelikož je tvořen digitální model povrchu, jsou vybírány skupiny s číslem 2 a 3. Dalším krokem je zvolení *Return Values*. Laserový paprsek, který je vyslán ze senzoru snímacího zařízení je

schopen prostupovat i např. korunami stromů, a úrovně od kterých se odrazí (svrchní koruna, větve, kmen), jsou označeny jako *First Return*, *Second Return* atd. (Obr. 4.3 vlevo).

Pro tuto práci byly nastaveny *Return Values* na *Any Returns*. Výsledkem byla bodová vrstva obsahující zvolené skupiny (Obr. 4.3 vpravo).

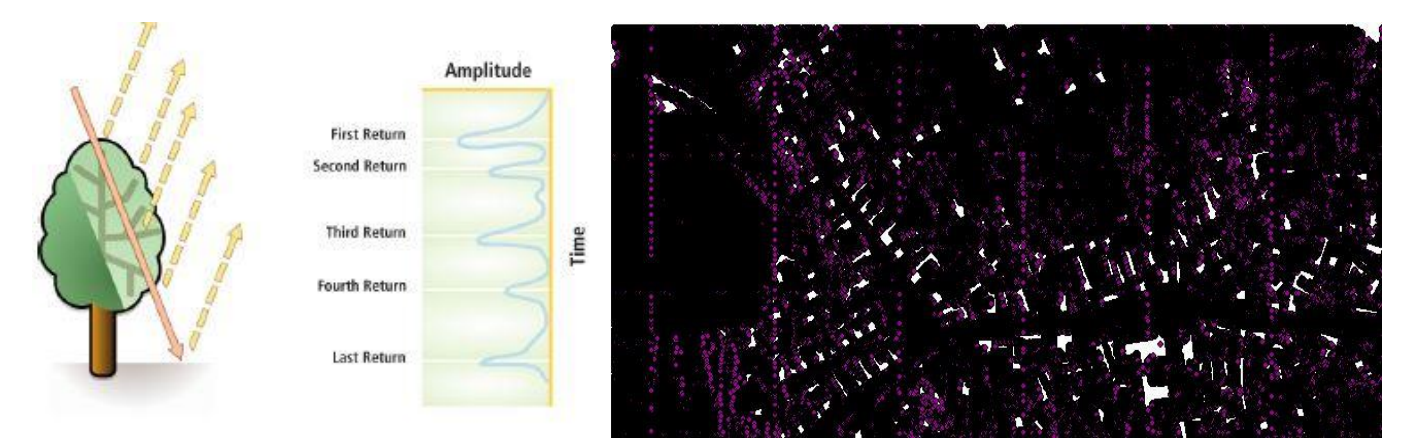

Obr. 4.3 Úrovně odrazu paprsků [15] (vlevo), LAS to Multipoint (vpravo).

Jelikož toto mračno bodů zahrnovalo celé skenované území, bylo nutné extrahovat body jen pro území týkající se této bakalářské práce, a to terasy, nacházející se západně od Envicentra.

# <span id="page-29-0"></span>**5 ZPRACOVÁNÍ DAT Z MALOFORMÁTOVÉHO SNÍMKOVÁNÍ**

Pro zpracování snímků, pořízené modelem Hexacopter XL (viz Obr. 2.4), byla zvolena demoverze programu Agisoft PhotScan Professional Edition, dostupná na webové stránce firmy Agisoft (http://agisoft.ru/products/photoscan/professional). Postup pro zpracování snímků maloformátového snímkování byl vypracován na základě studie manuálu na stránkách firmy Agisoft (http://agisoft.ru/tutorials/photoscan/06/).

Prvním krokem bylo nutné do programu nahrát snímky, které měly být zpracovány. To bylo provedeno pomocí tlačítka *Add photos*. Po nahrání je lze zkontrolovat v pravé dolní části hlavního okna pojmenované jako *Photos* (Obr. 5.1).

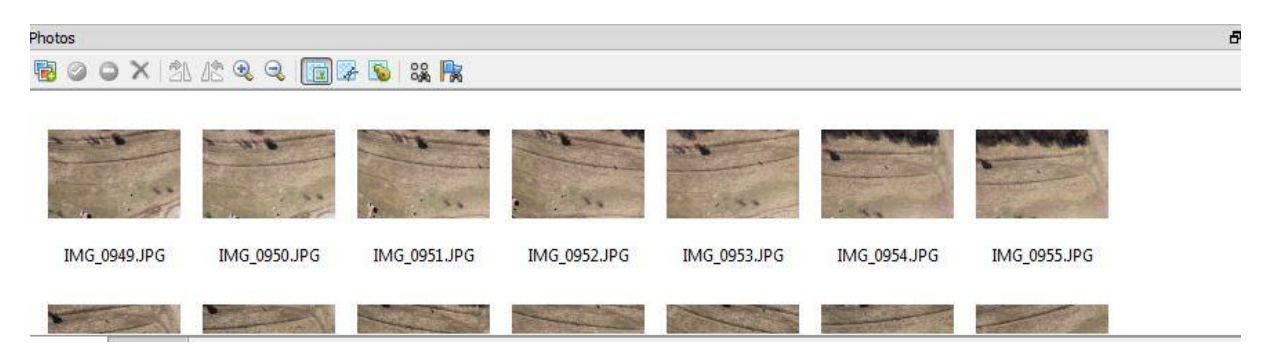

Obr. 5.1 Photos (Agisoft).

Po nahrání všech snímků, je vhodné snímky zarovnat pomocí funkce *Align Photos* z nabídky *Workflow* (Obr. 5.2), která na základě poskládání snímku na sebe zjistí, za předpokladu menší přesnosti (*Generic*), jestli se snímky překrývají, či nikoliv. Lze vybrat, jakou přesnost použít pro toto srovnávání (*Low*, *Medium*, *High*) a metodu, podle které se tato operace provede (*Generic*, *Ground control*). Jelikož žádné Ground Control Points (dále jen kontrolní body) ještě určeny nejsou, je zvolena metoda *Generic* a přesnost *High*.

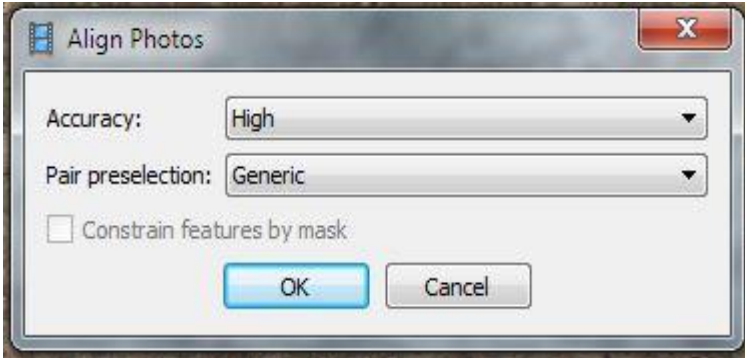

Obr. 5.2 Align Photos (Agisoft).

Dalším krokem bylo vytvoření geometrie pomocí funkce *Build Geometry* z nabídky *Workflow* (Obr. 5.3). Tento krok později ulehčil zadávání kontrolních bodů, neboť kontrolní body byly vyznačovány i do snímků, které v tom daném okamžiku nebyly editovány. Dále bylo možné vytvořit texturu z používaných snímků. Když byla již vytvořena geometrie, bylo možné tento model "potáhnout" texturou ze snímků. Přes nabídku *Workflow* byla zvolena možnost *Build Texture*, ve které je rozmanité množství nastavení, jak by textura měla vypadat. Nejvěrohodnější reprezentaci podle fotografií podává nastavení: *Mapping mode* na *Generic* a *Blending mode* na *Mosaic*.

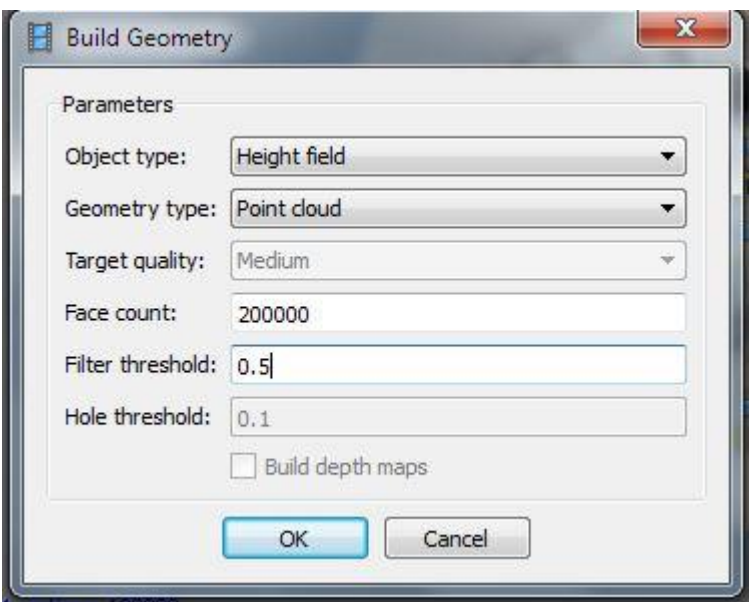

Obr. 5.3 Build Geometry (Agisoft).

Dalším krokem bylo, již zmíněné, umístění kontrolních bodů, které byly získány pomocí GPS měření. Nejprve bylo nutné zapnout editaci pomocí tlačítka *Edit marker* na hlavním ovládacím panelu, následně bylo povoleno zadávat kontrolní body do snímku. Na vybraný snímek, na kterém bylo možné dobře rozeznat kontrolní bod, byla následně pravým tlačítkem přidána značka pro tento bod (*Create Marker*) a v levé části programu mu byl doplněn údaj o poloze a výšce (Obr. 5.4). Takto byla zaznačena celá sada zaměřených kontrolních bodů.

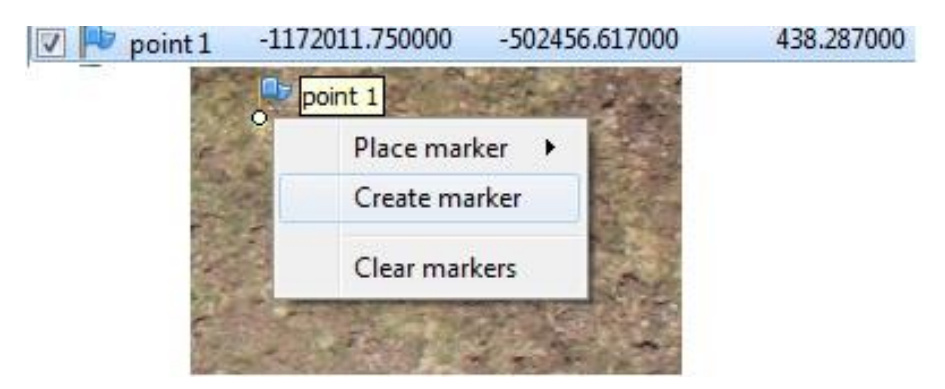

Obr. 5.4 Create Marker (Agisoft).

Dalším krokem pro dosažení větší přesnosti výpočtů prvků vnější a vnitřní orientace byla nutnost puštění optimalizace zarovnání snímků (*Optimize Photo Alignment*). V levé části programu, v poli *Ground Control*, bylo nutné vybrat všechny kontrolní body a odznačit všechny fotografie v okně *Cameras*. Z nabídky v okně *Ground Controls* byl následně spuštěn proces optimalizace tlačítkem *Optimize* (Obr. 5.5).

| <b>Ground Control</b> |                         |                  |
|-----------------------|-------------------------|------------------|
|                       | $\mathbb{R}$<br>$- - -$ |                  |
| Markers               |                         | Y/N <sub>1</sub> |
| point 4               | timize                  | -1172040.369     |

Obr. 5.5 Optimize (Agisoft).

Dalším možným krokem, bylo zmenšení nebo zvětšení ohraničujícího rámu (*Bounding box*) za pomocí tlačítek *Resize Region* a jeho rotaci pomocí tlačítka *Rotate Region*. Ohraničující rám byl generován automaticky, pokud byly ale v modelu místa, která by určitě nebyla používána pro další výpočty, bylo by zbytečné je ponechávat v rámu. Zmenšením rámu se sníží doba tvorby geometrie v dalším kroku.

Následně přišla na řadu rekonstrukce 3D modelu za pomocí *Build Geometry* z nabídky *Workflow*. Tento úkon byl velmi časově náročný, nicméně doba trvání se odvíjela od počtu fotografií, které byly zpracovávány a nastavení výsledné kvality modelu. Nastavení tohoto kroku lze vidět na obrázku níže (Obr. 5.6).

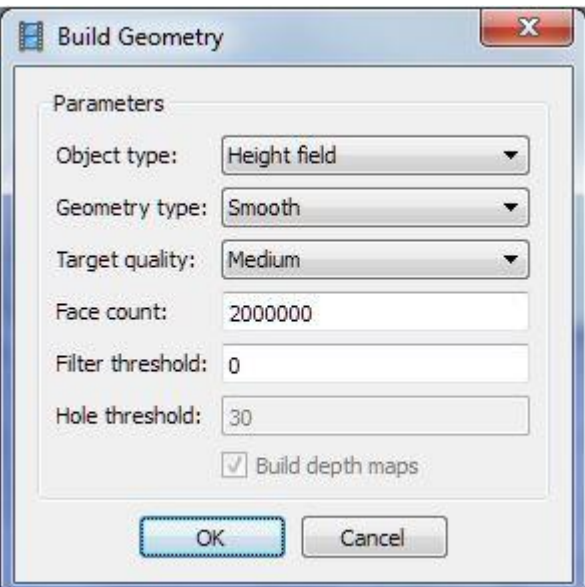

Obr. 5.6 Build Geometry (Agisoft).

Nadále bylo nutné, pro další práci s daty, vyexportovat mračno bodů. Tento krok byl proveden přes nabídku: *File* – *Export Points*. Bylo nutné zvolit formát výstupních dat LAS a kvalitu exportovaného mračna bodů. Z důvodů velkých nároků na RAM paměť a čas zpracování (u tohoto nastavení 11 hodin), bylo jako nejvhodnější nastavení využito toho, které lze vidět na obrázku níže (Obr. 5.7).

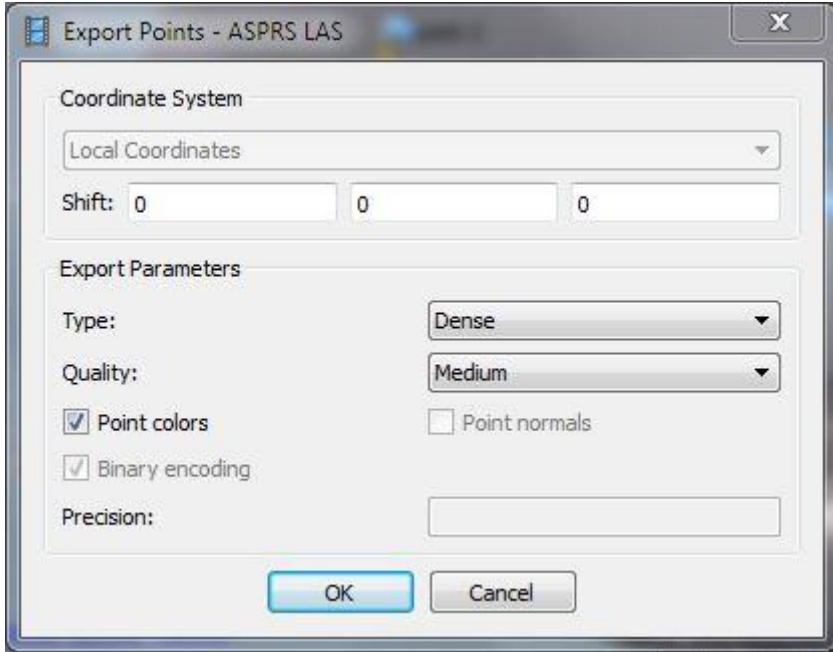

Obr. 5.7 Export Points (Agisoft).

Když byla data takto připravena, bylo možné s nimi pracovat stejně jako s daty pořízenými laserovým skenováním, tudíž zjistit *Avarage Point Spacing* pomocí funkce *Point File Information* a importovat je do ArcMap za pomocí funkce *LAS to Multipoint*. Dalším krokem bylo nutné vybrat vhodnou interpolační metodu, která by byla použita na toto mračno bodů.

### <span id="page-33-0"></span>**6 SROVNÁNÍ**

Jelikož existuje velké množství interpolačních metod, bylo nutné nejprve vybrat nejvhodnější metodu a následně jednu nejlepší pro každý typ dat otestovat pomocí globálních a lokálních charakteristik.

### <span id="page-33-1"></span>**6.1 Pouţité interpolační metody**

Pro výběr nejvhodnější interpolační metody bylo vybíráno z metod IDW (Inverse distance weighting), Natural Nighbourhood a Kriging. Na základě rozdílných parametrů ([2], [8], [12]) u každé z metod bylo vytvořeno sedm digitálních modelů (Obr. 6.1 až 6.4). Pro vizualizaci byl použit stínovaný reliéf. Nastavení parametrů každé interpolační metody lze vidět v tabulkách níže (Tab. 6.1 až 6.5).

Tab. 6.1 IDW z dat LIDAR

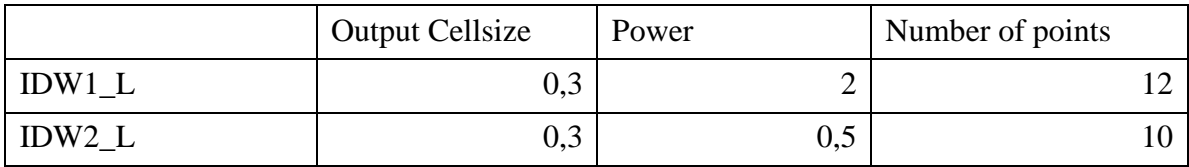

Tab. 6.2 Kriging z dat LIDAR

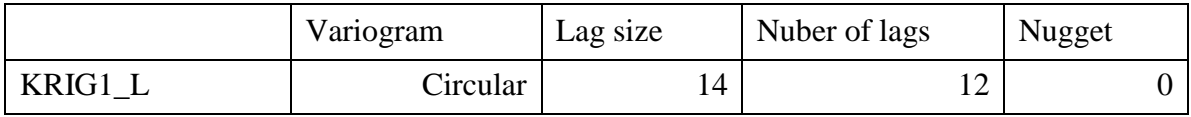

#### Tab. 6.3 Natural Neighbourhood z dat LIDAR

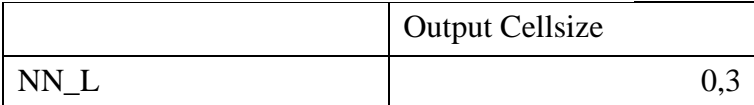

Tab. 6.4 IDW z dat SFAP

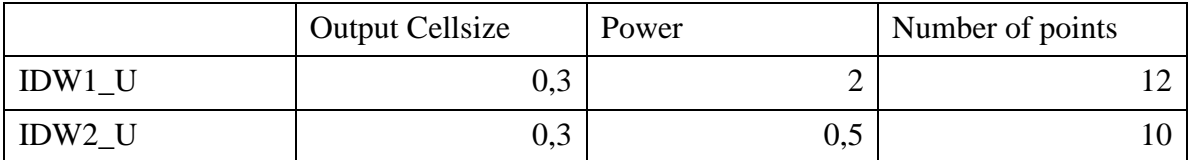

#### Tab. 6.5 Natural Neighbourhood z dat SFAP

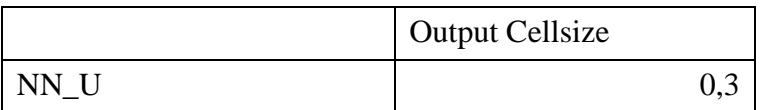

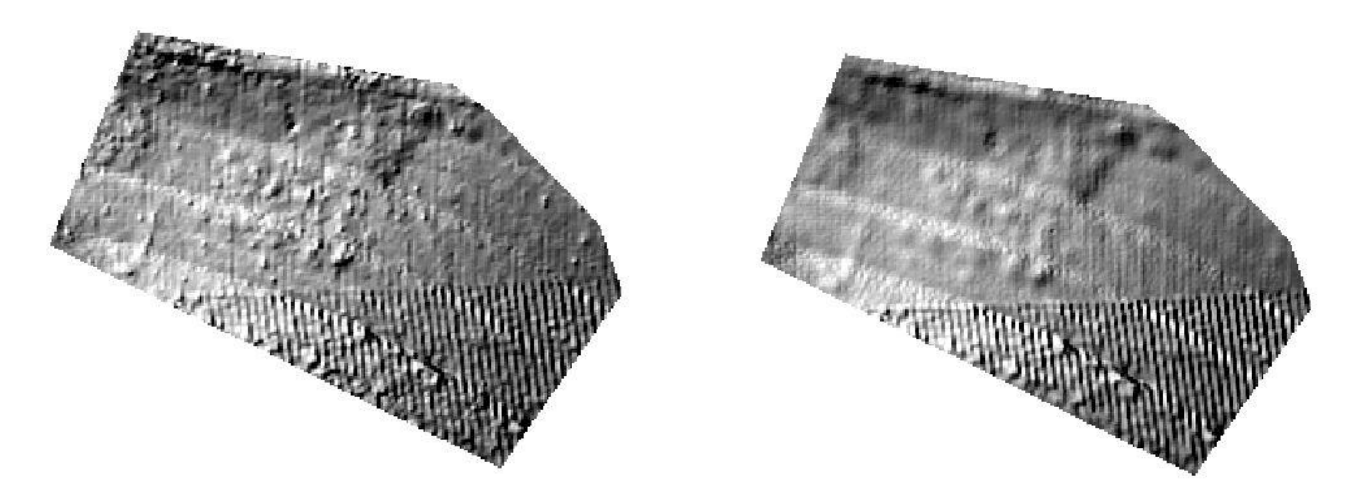

Obr. 6.1 IDW1\_L (vlevo) a IDW2\_l (vpravo), ArcMap.

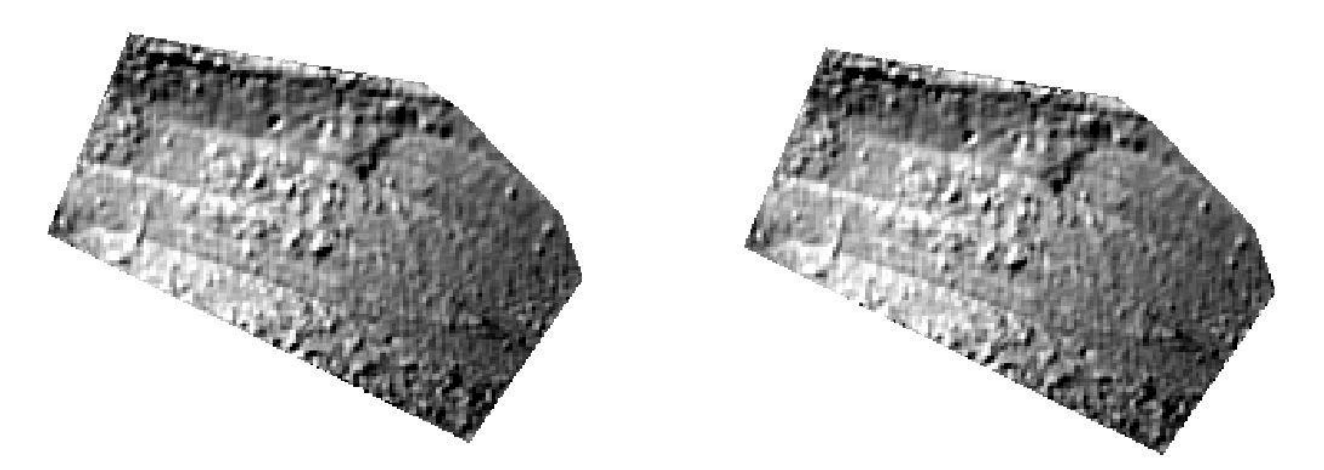

Obr. 6.2 KRIG1\_L (vlevo) a NN\_L (vpravo), ArcMap.

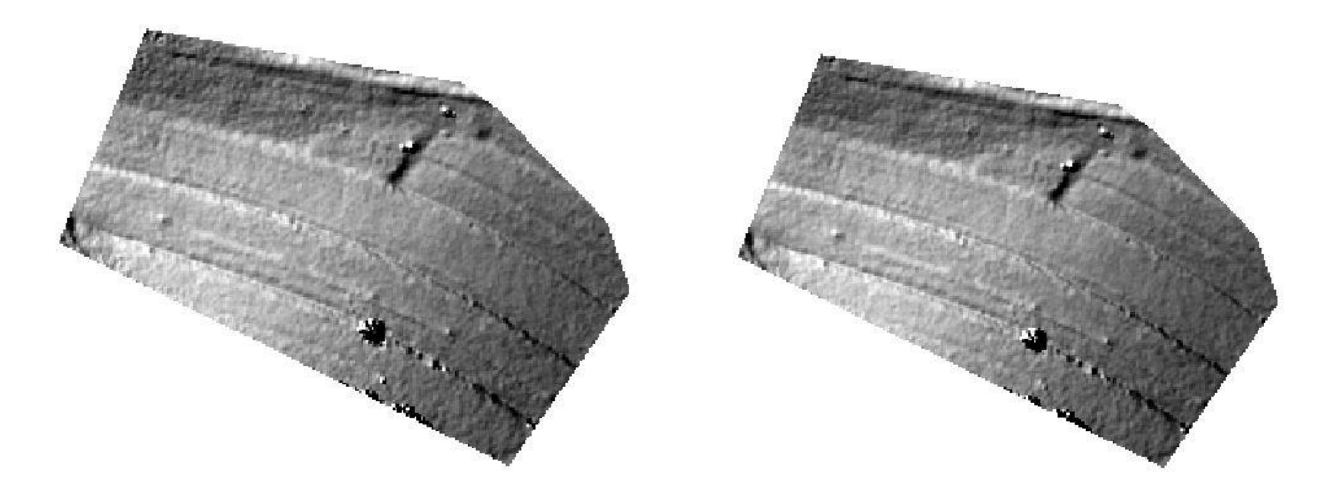

Obr. 6.3 IDW1\_U (vlevo) a IDW2\_U (vpravo), ArcMap.

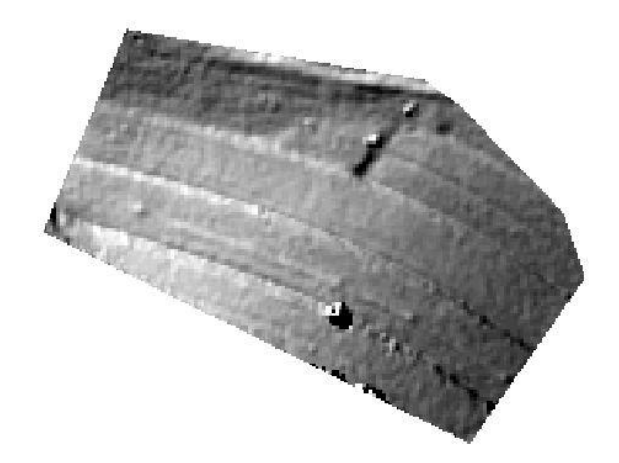

Obr. 6.4 NN\_U, ArcMap.

Z obrázků lze vypozorovat, že digitální modely vytvořené z dat SFAP, jsou na první pohled více podobné reálnému povrchu.

#### <span id="page-35-0"></span>**6.2 Globální charakteristiky**

V této kapitole byly digitální modely srovnány za pomoci globálních charakteristik. Pro tuto práci byly vybrány charakteristiky variability, rozptyl a směrodatná odchylka a RMSE (Root mean square error) a AE (Absolute error).

### <span id="page-35-1"></span>**6.2.1 Charakteristiky variability (proměnlivosti souboru)**

Statistické znaky jako číselné proměnné jsou vždy různě proměnlivé. Malý stupeň variability znamená malou vzájemnou rozlišnost hodnot dané proměnné, což zároveň signalizuje, že průměr a medián jsou v tomto případě dobrými charakteristikami obecné velikosti hodnot dané proměnné v daném souboru. Naopak vysoká variabilita značí velkou vzájemnou odlišnost hodnot dané proměnné, což zároveň signalizuje, že vypočítané parametry středu souboru nejsou v tomto případě dobrými charakteristikami obecné výše hodnot dané proměnné v daném souboru [10].

|          | Průměr    | Medián    |
|----------|-----------|-----------|
| IDW1 L   | $-0,0927$ | $-0,0693$ |
| $IDW2_L$ | $-0,0946$ | $-0,0736$ |
| KRIG1_L  | $-0,0652$ | $-0,0475$ |
| NN L     | $-0,0650$ | $-0,0483$ |

Tab. 6.6 Charakteristiky variability LIDAR

Tab. 6.7 Charakteristiky variability SFAP

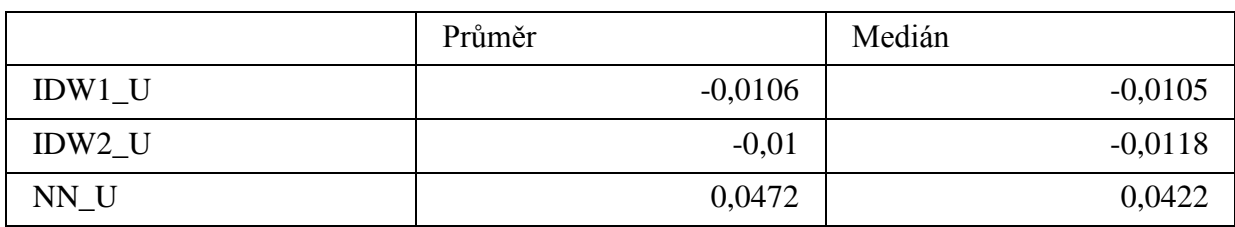

Na základě výsledných výpočtů průměrů odečtených interpolovaných dat od referenčních, bylo možné stanovit, zda byly velikosti chyb převážně kladného či záporného charakteru. Zde bylo možné pozorovat, že většina průměrů byla spíše záporného charakteru.

Na základě určení mediánu lze tvrdit, zda bylo vypočteno více záporných nebo kladných hodnot rozdílů. Jelikož medián rozděluje datovou sadu na dvě poloviny, lze podle něj určit, jestli se více vyskytovaly hodnoty záporné nebo kladné, tedy jestli byl povrch, z hlediska počtu kladných a záporných rozdílů, spíše nadhodnocen nebo podhodnocen. Z tabulky lze vyčíst, že většina rozdílů je spíše záporných, došlo tedy k podhodnocení.

Charakteristiky středu souboru (průměru) udávají pouze informaci o poloze statistického souboru na číselné ose, ale neudávají, jak jsou hodnoty v souboru rozptýleny kolem středu, případně, zda existují v souboru tzv. extrémní hodnoty. Tuto informaci poskytují tzv. míry variability (rozptyl, směrodatná odchylka), které vyjadřují rozmístění hodnot dané proměnné okolo střední hodnoty celého souboru [10].

#### <span id="page-36-0"></span>**6.2.2 Rozptyl a směrodatná odchylka**

Pro výpočet směrodatné odchylky je nutné nejprve vypočítat rozptyl. Rozptyl je možné definovat jako aritmetický průměr čtverců odchylek jednotlivých hodnot sledované proměnné x od průměru celého souboru [10]. K výpočtu slouží vzorec:

$$
\sigma^2 = \frac{\Sigma(x - \bar{x})^2}{(n-1)}
$$
 (1)

Směrodatná odchylka je v teorii pravděpodobnosti a statistice často používanou mírou rozptylu. Jedná se o kvadratický průměr odchylek hodnot znaku od jejich aritmetického průměru. Tedy vypovídá o tom, jak moc se od sebe navzájem liší typické případy v souboru zkoumaných čísel. Je-li malá, jsou si prvky souboru většinou navzájem podobné, a naopak velká směrodatná odchylka signalizuje velké vzájemné odlišnosti [18].

Směrodatná odchylka se vypočítá jako druhá odmocnina rozptylu, tedy:

$$
\sigma = \sqrt{(\sigma^2)} \quad (2)
$$

Na základě výpočtu směrodatné odchylky je tedy možné posoudit, jak hodně se od průměrné hodnoty dat, jak ze SFAP, tak z LIDAR, liší ostatní naměřené hodnoty.

Tab. 6.8 Rozptyl a směrodatná odchylka LIDAR

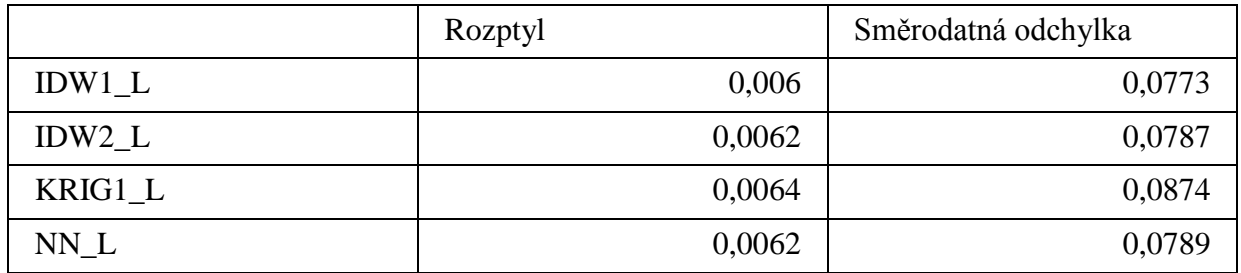

Tab. 6.9 Rozptyl a směrodatná odchylka SFAP

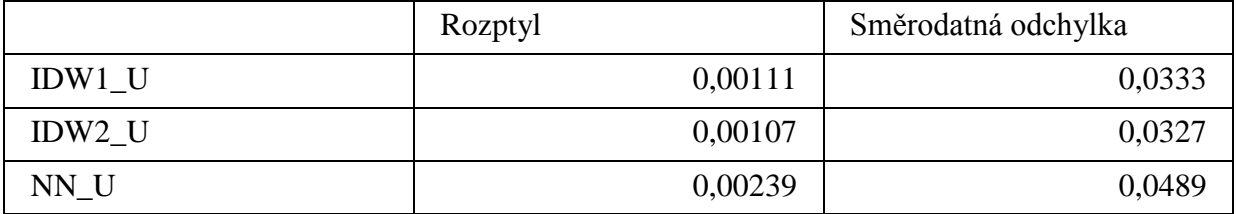

Po vypočítání rozptylu a směrodatné odchylky bylo možné říci, že digitální model IDW1\_L prokazoval menší rozdíly hodnot od průměru. Tedy hodnoty rozdílů vrstev referenčních a interpolovaných dat byly mnohem menší než u ostatních modelů z LIDAR dat. Dále bylo možné také pozorovat, že u digitálního modelu KRIG1\_L byly vypočteny velmi vysoké hodnoty. To nasvědčuje tomu, že se zde vyskytovaly časté extrémní hodnoty, které mohly působit negativně na celkový proces interpolace. Nejvhodnějším modelem u dat ze SFAP byl vybrán model IDW2\_U.

### <span id="page-37-0"></span>**6.2.3 RMSE**

Další charakteristikou pro porovnávání, byla vybrána RMSE (střední kvadratická chyba). Pro měření velikostí rozdílů mezi místy, která byla známá (data naměřená pomocí GPS), a těmi která byla určena pomocí interpolace, slouží střední kvadratická chyba [9],[17]. Čím větší je hodnota RMSE, tím větší rozdíly jsou mezi daty [13].

RMSE je vypočítána pomocí vztahu:

RMSE = 
$$
\sqrt{\frac{1}{n} \sum_{i=1}^{n} (Z_{di} - Z_{ri})^2}
$$
 (3)

Za pomocí mapové algebry byly body digitálního modelu, vytvořeného interpolací, odečteny od bodů referenčních a umocněny. Suma těchto hodnot byla vydělena celkovým počtem referenčních bodů, tedy 163, a následně odmocněna.

Tab. 6.10 RMSE LIDAR

|         | <b>RMSE</b> |
|---------|-------------|
| IDW1 L  | 0,11948     |
| IDW2L   | 0,12191     |
| KRIG1_L | 0,102       |
| NN L    | 0,1013      |

Tab. 6.11 RMSE SFAP

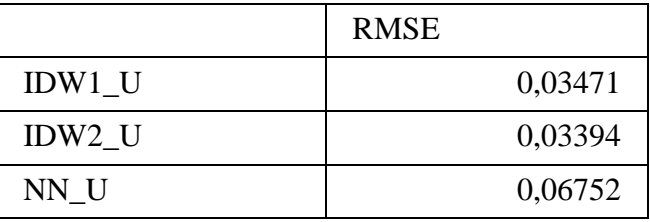

Po vypočítání RMSE u těchto modelů, pokud by byly modely srovnávány jen na základě tohoto výpočtu, by bylo možné vybrat nejvhodnější model. A to model NN\_L pro data z LIDAR a pro data ze SFAP model IDW2\_U, protože u obou byla zjištěna nejnižší hodnota RMSE. Tyto výsledky ukazují, jak velké rozdíly jsou mezi daty referenčními a daty interpolovanými u každé metody.

#### <span id="page-38-0"></span>**6.2.4 AE**

Další charakteristikou pro srovnání digitálních modelů, byla vybrána AE (absolutní chyba). Absolutní chyba měření je algebraický rozdíl mezi ukazovanou hodnotou (data naměřená pomocí GPS) a porovnávanou hodnotou (interpolovaná data). Lze z ní stanovit absolutní hodnotu chyby měření konkrétní naměřené hodnoty přímo v jednotkách měřené veličiny [11]. Absolutní chybu je možné vypočítat pomocí vztahu:

$$
AE = \sum_{i=1}^{n} |Z_{di} - Z_{ri}|_{(4)}
$$

Pomocí mapové algebry byla odečtena rastrová vrstva z interpolovaného povrchu od vrstvy referenční, následně převedena na absolutní hodnoty a poté sumarizována.

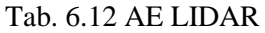

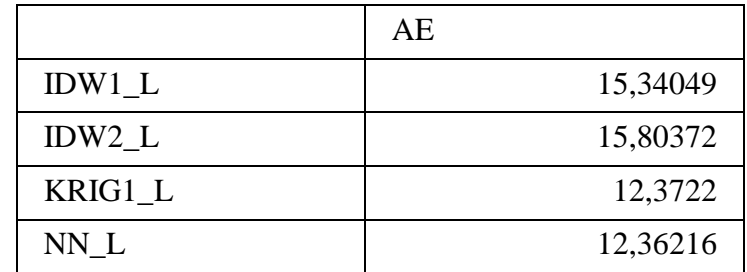

Tab. 6.13 AE SFAP

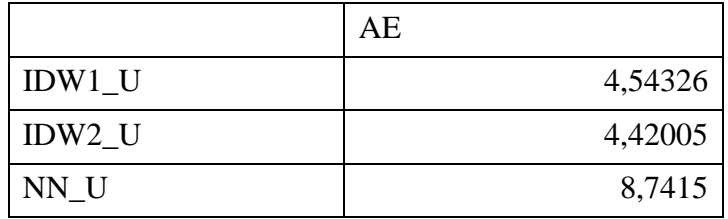

Po výpočtu absolutní chyby, bylo možné říci, že u digitálního modelu NN\_L z LIDAR byla vypočítána nejmenší hodnota AE, tak jako u modelu IDW2\_U pro data ze SFAP. Tyto hodnoty vyjadřují celkový rozdíl mezi daty referenčními a daty interpolovanými u každé metody.

#### <span id="page-39-0"></span>**6.2.5 Výběr nejlepšího modelu z dat SFAP a LIDAR**

Následujícím krokem bylo nutné vybrat nejvhodnější model z každé metody sběru dat pro srovnání pomocí lokálních charakteristik. Z dosažených výsledků globálních charakteristik bylo možné usoudit, že nejpřesnější interpolační metodou pro tvorbu digitálního modelu z dat SFAP pro dané území byla metoda IDW. Model IDW2\_U (Obr. 6.5) byl vyhodnocen jako model s nejmenší RMSE, AE, rozptylem i směrodatnou odchylkou. Pro data z LIDAR byl vybrán jako nejvhodnější model NN\_L (Obr. 6.6). Byly u něj spočteny nejmenší hodnoty pro RMSE a AE, ovšem směrodatná odchylka byla o něco větší, než u modelu IDW1\_L. Tento rozdíl činil ale pouhých 0,0016 m. Proto byl i přesto vybrán nejvhodnějším modelem model NN\_L.

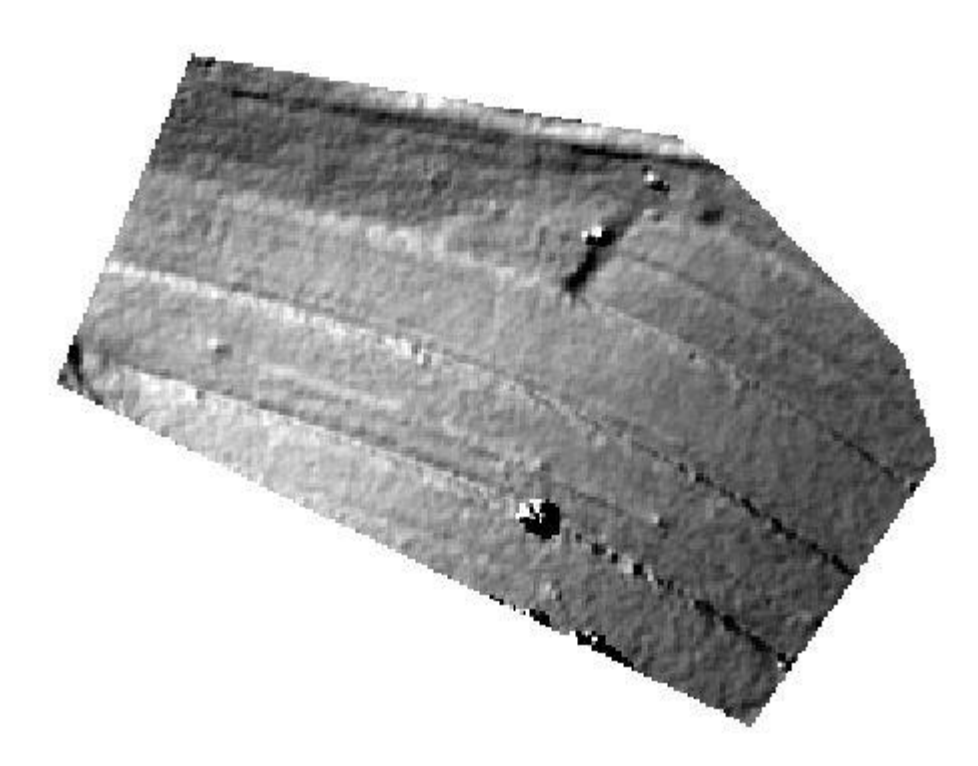

Obr. 6.5 IDW2\_U, ArMap.

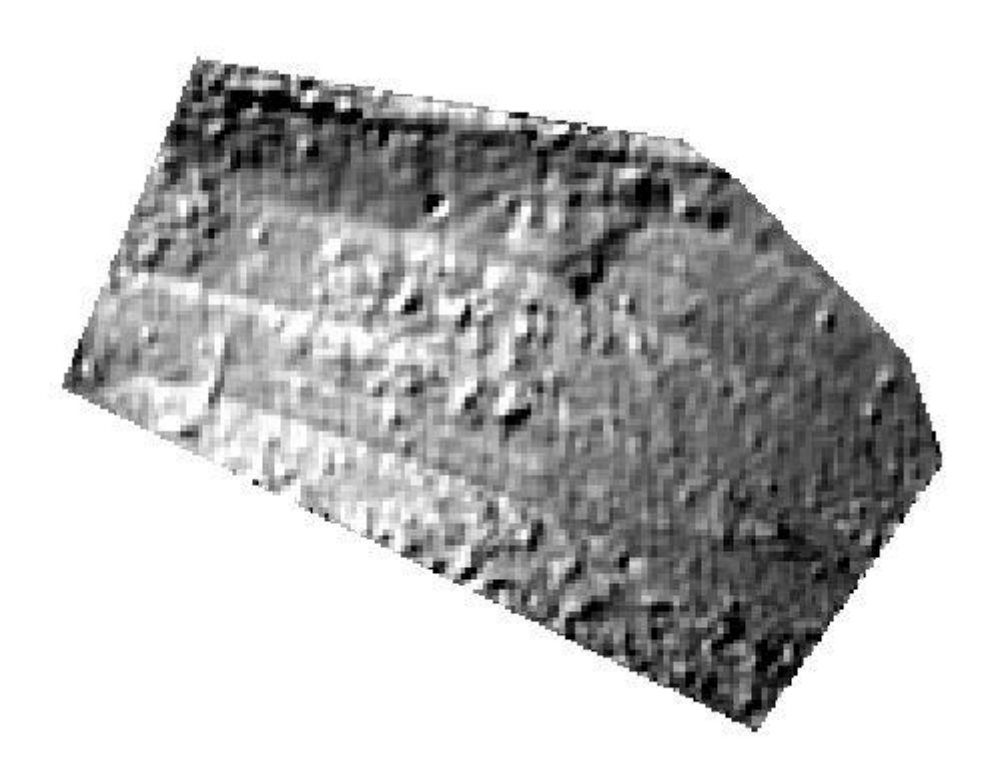

Obr. 6.6 NN\_L, ArcMap.

#### <span id="page-41-0"></span>**6.3 Lokální charakteristiky**

Modely (Obr. 6.5 a Obr. 6.6), které byly vybrány jako nejpřesnější, byly dále podrobeny srovnání pomocí lokálních charakteristik. Pro vizualizaci, jak velké rozdíly byly spočítány mezi referenčními daty a interpolovanými daty z LIDAR, bylo využito názorného vyobrazení jednotlivých bodů pomocí grafu (Graf 6.1), kde na ose X bylo vyobrazeno 163 srovnávaných bodů a na ose Y rozdíl v centimetrech. Stejný postup byl použit i pro data ze SFAP (Graf 6.2).

Graf 6.1 Graf rozdílů hodnot modelu NN\_L a referenčních dat

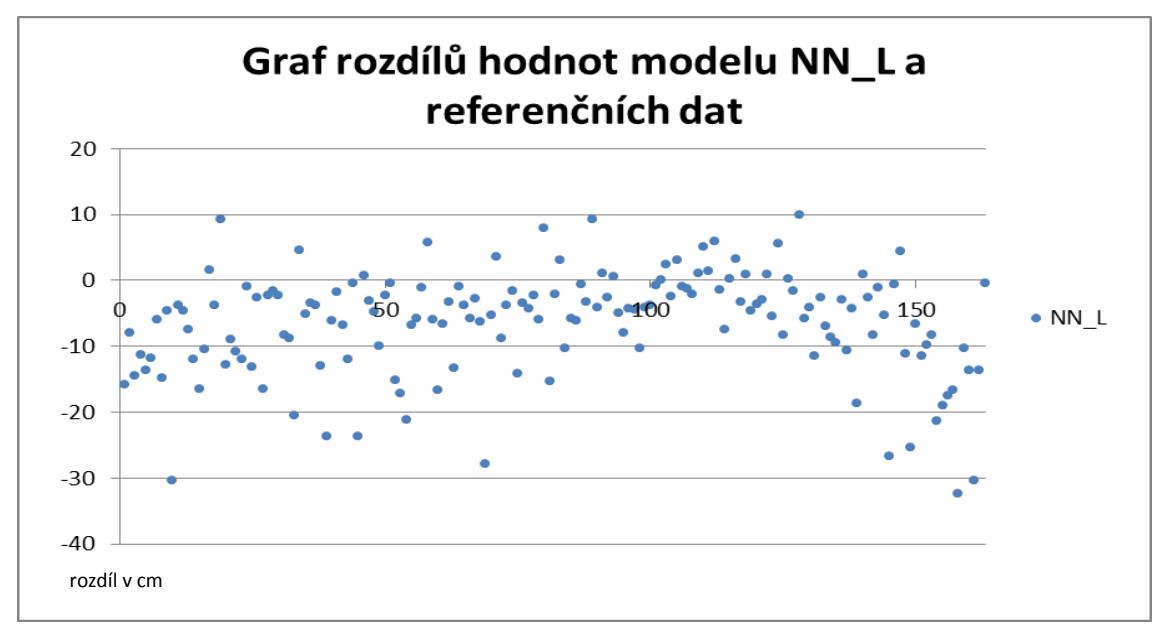

Graf 6.2 Graf rozdílů hodnot modelu IDW2\_U a referenčních dat

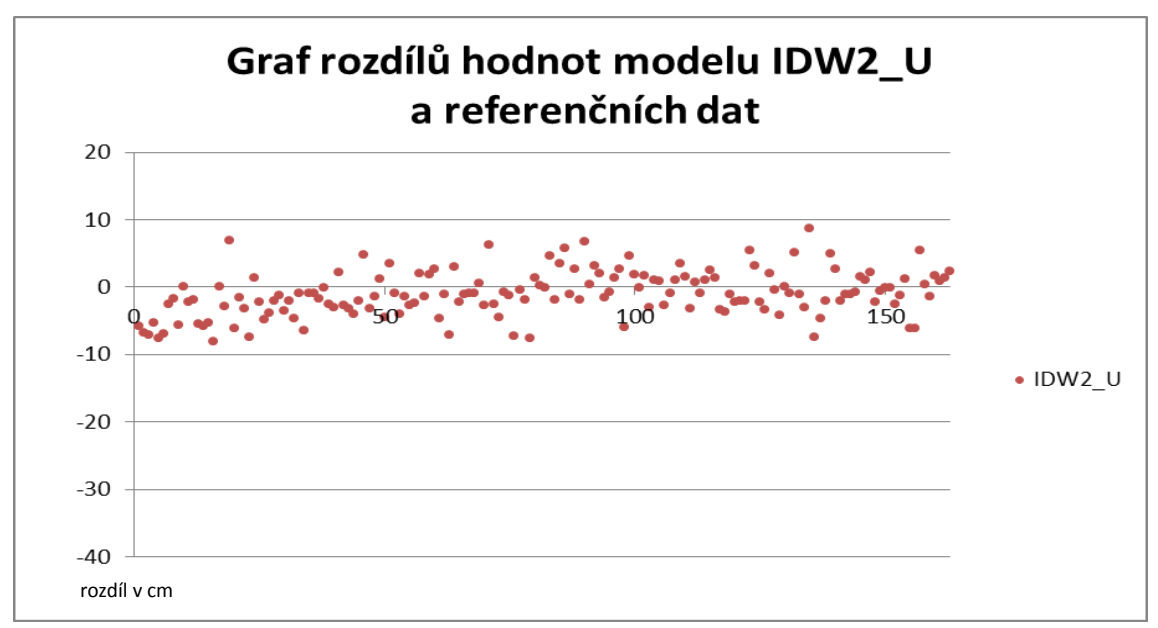

Na první pohled bylo patrné, že u modelu NN\_L byly rozdíly mezi vrstvami o hodně větší (-32,35 cm až 9,96 cm) než u modelu IDW2\_U (-8,09 cm až 8,65 cm).

Pokud byly body vyobrazeny přímo nad stínovaný reliéf pomocí velikosti a barvy znaku, bylo možné pozorovat, ve kterých místech, a jakých rozdílů, body nabývaly (Obr. 6.7 a Obr 6.8). Pro hodnoty záporné, byla zvolena modrá až fialová barva a pro hodnoty kladné, barva červená. Velikost rozdílu byla znázorněna pomocí velikosti znaku. Jako podklad byl použit stínovaný reliéf s průsvitností 25 %.

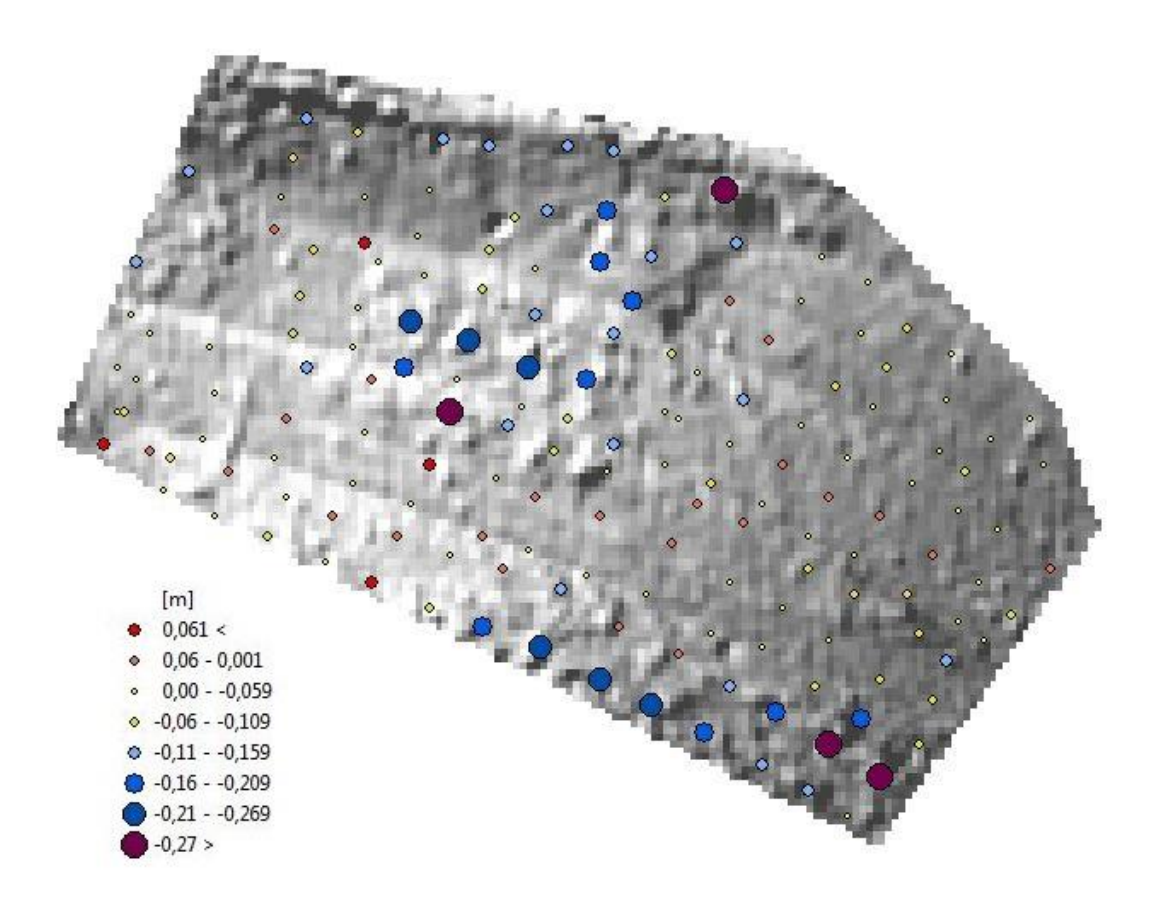

Obr. 6.7 Rozdíly mezi hodnotami referenčních bodů a modelu NN\_L, ArcMap.

Je možné pozorovat, že body s největšími rozdíly hodnot se v modelu nacházejí tam, kde se v terénu vyskytují stromy. Odhadnuté hodnoty v digitálním modelu byly nižší než referenční, to znamená, že použitá interpolační metoda spíše podhodnocovala průběh skutečného reliéfu.

Tyto rozdíly mohly být zapříčiněny přesností sběru dat. U dat z LIDAR mohla být tato čísla ovlivněna především chybami laseru a také výškou letu nosiče přijímače.

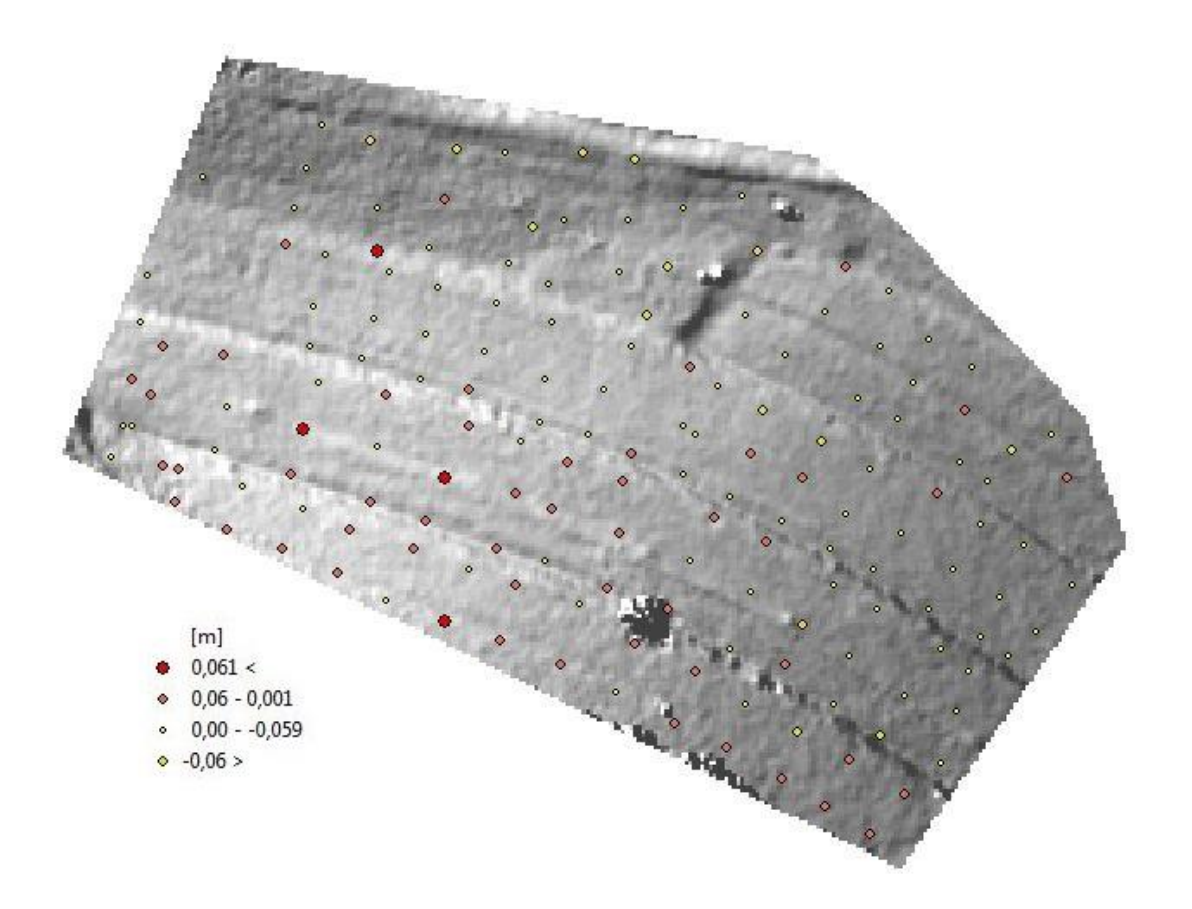

Obr. 6.8 Rozdíly mezi hodnotami referenčních bodů a modelu IDW2\_L, ArcMap.

Jak je možné vidět na obrázku (Obr. 6.8), největší hodnoty rozdílů se v terénu nacházely v místech, kde se vyskytuje vegetace nebo v místech schodu terasy. U této interpolační metody lze pozorovat převážně kladné rozdílné hodnoty, tedy tato metoda převážně nadhodnocovala interpolovaná data. Zjištěné rozdíly mohou být způsobeny, již zmíněným, druhem sběru a přesností sběru dat.

### <span id="page-44-0"></span>**7 VÝSLEDKY**

Mezi výsledky této práce se řadí zhodnocení interpolačních metod pro každý typ dat, vytvoření digitálních modelů, jejich porovnání pomocí globálních charakteristik a vybrání jednoho nejpřesnějšího pro každý typ. Dalšími výsledky je zhodnocení těchto dvou modelů pomocí lokálních charakteristik. Posledním výsledkem bylo vyhodnocení, který typ dat je vhodnější pro tvorbu digitálního modelu pro terasy ve Vysokém Poli.

#### <span id="page-44-1"></span>**7.1 Výsledky srovnání interpolačních metod**

Pro výběr nejvhodnější interpolační metody bylo vybíráno z metod IDW, Natural Nighbourhood a Kriging, kterým byly nastavovány různé parametry. Takto bylo vytvořeno sedm digitálních modelů. Následně byly tyto modely srovnány pomocí globálních charakteristik: průměr, medián, rozptyl, směrodatná odchylka, RMSE a AE.

Jako nejvhodnější interpolační metodou pro data z LIDAR, byla na základě globálních charakteristik vybrána metoda Natural Neigbourhood (model NN\_L). Pro data ze SFAP byla vybrána interpolační metoda IDW (model IDW2\_L).

#### <span id="page-44-2"></span>**7.2 Výsledky lokálních charakteristik**

Dalším krokem bylo srovnání dvou nejpřesnějších modelů pomocí lokálních charakteristik. K tomu bylo využito grafu, který na ose Y zobrazoval celkový rozdíl bodů referenčních dat od dat interpolovaných (viz Graf 6.1 a Graf 6.2). Dále byly tyto body s hodnotami rozdílů zobrazeny nad stínovaným reliéfem. Velikosti rozdílů bodů byly vizualizovány pomocí bodového znaku a barevně rozlišeny, jestli byly kladného nebo záporného charakteru.

### <span id="page-44-3"></span>**7.3 Vyhodnocení**

Z dosavadních výsledků bylo možné odvodit, že nejpřesnější metodou byla interpolace dat ze SFAP. Tento model, oproti modelu z LIDAR, matematicky prokazoval menší hodnoty RMSE, AE, rozptylu i směrodatných odchylek. Pokud by byla hodnocena věrohodnost digitálního modelu k samotnému terénu, byl by jako věrnější reprezentace reality vybrán právě model z dat SFAP.

Nicméně je nutné brát v potaz, že již při sběru dat, mohou být data zaznamenávána s určitou chybou. U dat z laserového skenování to mohou být, již zmiňované, chyby laseru, hodin, skeneru, zpoždění, integrace. Tyto chyby mohou ovlivnit jak výškovou přesnost, tak přesnost určení polohy zaměřeného bodu. Mimo tyto chyby je nutné přihlédnout k faktu, že terén byl skenován v jiném čase (červen 2012), než kdy byly pořízeny snímky z maloformátového snímkování (duben 2013), tedy možný rozdíl v naměřených datech může způsobovat i výška vegetace, která se na zájmovém území nacházela. Další možností, jak by mohla být ovlivněna kvalita dat, je výška letu, která je u laserového skenování mnohonásobně větší než u maloformátového snímkování.

### <span id="page-45-0"></span>**8 DISKUZE**

Řešení bakalářské práce se zaměřilo na postup zpracování dat z maloformátového snímkování a leteckého skenování, ze kterých byly následně tvořeny digitální modely. Tyto modely byly následně porovnávány vůči geodeticky naměřeným referenčním bodům a za pomocí lokálních a globálních charakteristik.

Jedním z hlavních problémů při řešení této práce, byl fakt, že snímkování ve Vysokém Poli bylo možné realizovat pouze za velmi dobrého počasí. Navíc zde bylo pár požadavků, jako nízká vegetace, žádný sníh, žádné spadané listí, které bylo nutné respektovat. Proto bylo nutné vyčkat na správný termín, tím bylo pozdrženo i aplikování poznatků získaných zpracováním cvičných dat na data týkající se této práce.

Zdlouhavé bylo i samotné zpracování pořízených snímků v programu AgiSoft PhotoScan Professional Edition, jelikož bylo pořízeno velké množství snímků. Z důvodu velkých nároku na hardware počítače nebylo možné, nebo by bylo velmi časově nevýhodné, provádět generování mračen bodů nebo konstrukci geometrie pro velkou nebo velmi velkou přesnost.

Co se týče časové náročnosti a celkové délky zpracování, data ze SFAP by bylo určitě nevýhodné použít pro území větších rozměrů. Jelikož samotné snímkování pomocí UAV (Unmanned aerial vehicle) modelu je poměrně časově náročné a samotné zpracování snímků do mračen bodů není o nic rychlejší. Proto by bylo vhodnější pro větší území použít data z LIDAR. S větším územím, a tedy i s objemnějším mračnem bodů, ovšem přichází i delší celkový čas interpolací. Během této práce bylo zjištěno, že některé interpolační metody, jako například Spline nebo Kriging u dat z SFAP, jsou k interpolaci takového objemného souboru úplně nevhodné. Jednou z možností, jak i přesto, tyto interpolační metody použít, by bylo snížení hustoty bodů, ale tento postup a výsledky by bylo nutné podrobněji prozkoumat.

Pro měření referenčních bodů bylo využito technologie GPS, která je schopna určovat souřadnice a nadmořskou výšku s chybou cca 3 cm. Z důvodu, že se zájmové území nacházelo v místech, kde se vyskytovalo i značné množství stromů, byl zde ztížený příjem korekčních dat, a tím narůstala i celková chyba některých měřených bodů, které byly zaznamenávány s výškovou a polohovou chybou v rozmezích tři až osm centimetrů. Navíc, i když byly body zaměřovány pro digitální model povrchu, je možné, že rover s GPS přístrojem byl u některých bodů zapíchnut hlouběji do země než u jiných, a to určitě může způsobit nepřesnost o velikosti jeden až dva centimetry.

Pokračováním ve výzkumu by bylo jednou z možností, jak na tuto bakalářskou práci v budoucnu navázat. Bylo by možné data, která by byla určena jako referenční, sbírat pomocí totální stanice, a tím dosáhnou větší přesnosti. Dále by také bylo možné využít více snímku z maloformátového snímkování, které by byly zpracovávány na mnohem výkonnějším počítači (např. více jak 4 GB RAM). Další možností by bylo již zmíněné ředění bodů pro data z LIDAR i SFAP a použití interpolačních metod, které pro zpracování takovýchto objemných dat také potřebují výkonnější počítače.

### <span id="page-46-0"></span>**9 ZÁVĚR**

Cílem bakalářské práce Srovnání digitálních modelů z dat maloformátového snímkování a laserového skenování, bylo srovnání digitálních modelů, vytvořených po zpracování dat z maloformátového snímkování a laserového skenování. Území, ke kterému se tato bakalářská práce vztahovala, se nachází přibližně 25 km od města Zlín v obci Vysoké Pole. Jako zájmové území v této obci byly vybrány trasy nacházející se západně od Envicentra.

Teoretická část vedla k obeznámení se se zadanou tématikou a zvolením vhodných zpracovacích postupů, které vedly k výsledkům.

Pro účely praktické části bylo nutné získat data z laserového skenování, maloformátového snímkování a referenční body. Data z laserového skenování byla poskytnuta Katedrou geoinformatiky Univerzity Palackého v Olomouci. Data z maloformátového snímkování bylo nutné získat dodatečně, a to snímkováním za pomocí bezpilotně řízeného modelu ve Vysokém Poli, který byl rovněž poskytnut Katedrou geoinformatiky. Bylo pořízeno 36 snímků. Aby bylo možné vyhotovit srovnání, bylo nutné zaměřit referenční body. Toho bylo dosaženo za pomocí GPS přístroje, poskytnutého Katedrou geoinformatiky, a bylo naměřeno 163 bodů referenčních a 18 bodů kontrolních pro zpracování snímků v programu AgiSoft PhotoScan Proffesional Edition. Následně byly vytvořeny digitální modely pro oba způsoby získávání dat z několika interpolačních metod (IDW, Natural Nighbourhood, Kriging) s různými nastaveními parametrů a na základě lokálních (průměr, medián, RMSE, AE, rozptyl, směrodatná odchylka) a globálních charakteristik (pomocí grafů, velikostí a barvou bodového znaku nad stínovaným reliéfem) byly porovnány.

Bylo dospěno ke zjištění, že vhodnějším způsobem pro sběr dat, ze kterých byl vytvářen digitální model povrchu pro zájmové území ve Vysokém Poli, byl maloformátové snímkování za použití interpolační metody IDW. Jelikož každý typ dat byl porovnáván s jednou a tou samou sadou referenčních dat, bylo možné takto konstatovat z důvodu, poněvadž digitální model z dat SFAP vykazoval menší hodnoty středních kvadratických chyb, absolutních chyb, navíc i po vypočtení statistických charakteristik, bylo možné pozorovat menší hodnoty rozptylu a směrodatné odchylky. Také při vizuálním srovnání modelů bylo patrné, že přesnější reprezentaci poskytuje model z dat SFAP. Stále se ovšem nabízí možnost naměřit referenční body pomocí totální stanice, použít jiných interpolačních metod, pořídit více snímků pomocí UAV a ve výzkumu nadále pokračovat.

# **POUŢITÁ LITERATURA A INFORMAČNÍ ZDROJE**

#### **Citace**

- [1] ABER, James S. Irene Marzolff. Small-format aerial photography: principles, techniques and geoscience applications. 1. vydání. Amsterdam: Elsevier, 2010. ISBN 978-044-4532-602, 268 s.
- [2] ArcGIS 9.2 Desktop Help: An overview of the Interpolation tools. Webhelp.esri.com [online]. 2008 [cit. 2013-05-06]. Dostupné z: http://webhelp.esri.com/arcgisdesktop/9.2/index.cfm?TopicName=An\_overview\_ of\_the\_Interpolation\_tools
- [3] Cessna 402C: SE-GYP. In: Wikipedia: the free encyclopedia [online]. San Francisco (CA): Wikimedia Foundation, 2012 [cit. 2013-04-12]. Dostupné z: http://commons.wikimedia.org/wiki/File:SE-GYP-C402-1487.jpg
- [4] DOLANSKÝ, Ing. Tomáš. Interpretace snímku. 2007. Dostupné z: http://gis.fzp.ujep.cz/files/pr01b\_interpretace.pdf - prezentace Interpretace snímku
- [5] DOBROVOLNÝ, RNDr. Petr CSc. Dálkový průzkum Země: Digitální zpracování obrazu. Brno: Masarykova Univerzita, 1998, 208 s. ISBN 80-210- 1812-7.
- [6] DOLANSKÝ, Tomáš. Lidary a letecké laserové skenování. Vyd. 1. Ústí nad Labem: Univerzita J.E. Purkyně, 2004, 100 s. Acta Universitatis Purkynianae. ISBN 80-704-4575-0.
- [7] GEODIS BRNO. Metadata k datové sadě: Dokument přiložený k datům laserového skenování. 2012, 3 s.
- [8] Geographic Information System: How do you decide what interpolation method to use for resampling raster data?. Http://gis.stackexchange.com/ [online]. 2010 [cit. 2013-05-06]. Dostupné z: http://gis.stackexchange.com/questions/2587/how-do-you-decide-whatinterpolation-method-to-use-for-resampling-raster-data
- [9] How to Calculate the RMSE or Root Mean Squared Error [online]. neznámý [cit. 2013-05-08]. Dostupné z: http://www.ehow.com/how 8679160 calculateroot-mean-squared-error.html
- [10] Charakteristiky variability (proměnlivosti souboru). Http://cit.vfu.cz/ [online]. neuvedeno [cit. 2013-05-10]. Dostupné z: http://cit.vfu.cz/statpotr/POTR/Teorie/Predn1/znaky.htm
- [11] Chyba měření. In: Wikipedia: the free encyclopedia [online]. San Francisco (CA): Wikimedia Foundation, 2001-, 2013 [cit. 2013-05-08]. Dostupné z: http://cs.wikipedia.org/wiki/Chyba\_m%C4%9B%C5%99en%C3%AD#Absolutn. C3.AD\_chyba\_m.C4.9B.C5.99en.C3.AD
- [12] Interpolating surfaces in ArcGIS Spatial Analyst. Http://webapps.fundp.ac.be/ [online]. 2004 [cit. 2013-05-06]. Dostupné z: http://webapps.fundp.ac.be/geotp/SIG/interpolating.pdf
- [13] KADLČÍKOVÁ, TUČEK. Evaluation and setting of parameters in interpolating methods by modeling of different types of georelief. Institut geoinformatiky Vysoká škola Báňská [online]. 2008 [cit. 2013-05-08]. Dostupné z: http://gis.vsb.cz/GIS\_Ostrava/GIS\_Ova\_2008/sbornik/Lists/Papers/034.pdf
- [14] LEICA GEOSYSTEMS. Leica ALS50-II: The point density you want, the accuracy you need. Heerbrugg, Switzerland, 2006. Dostupné z: http://sluzby.geodis.cz/uploads/dokumenty/laserove\_skenovani/070501\_ALS50\_I I\_Brochure\_e.pdf
- [15] Lidar Analysis in ArcGIS® 10 for Forestry Applications. An Esri ® White Paper [online]. 2011, January, s. 49 [cit. 2013-03-22]. Dostupné z: http://www.esri.com/library/whitepapers/pdfs/lidar-analysis-forestry-10.pdf
- [16] POSPÍŠILOVÁ, ROUŠAROVÁ. Munsellův systém. ČVUT [online]. 2008 [cit. 2013-05-19]. Dostupné z: http://geo3.fsv.cvut.cz/vyuka/kapr/SP/2008\_2009/pospisilova\_rousarova
- [17] Root Mean Square Error. Portland State University [online]. neuvdeno [cit. 2013-05-08]. Dostupné z: http://web.pdx.edu/~jduh/courses/geog475f09/Students/W7\_RMSE.pdf
- [18] Směrodatná odchylka. In: Wikipedia: the free encyclopedia [online]. San Francisco (CA): Wikimedia Foundation, 2001-2013, 2013 [cit. 2013-05-10]. Dostupné z: http://cs.wikipedia.org/wiki/Sm%C4%9Brodatn%C3%A1\_odchylka
- [19] Test Canonu EOS 500D: Uspokojí profíka a zvládne ho i amatér Zdroj: http://technet.idnes.cz/test-canonu-eos-500d-uspokoji-profika-a-zvladne-ho-iamater-pe5-/tec foto.aspx?c=A090921\_172959\_tec\_foto\_nyv. Technet.cz [online]. 2009 [cit. 2013-05-13]. Dostupné z: http://technet.idnes.cz/test-canonueos-500d-uspokoji-profika-a-zvladne-ho-i-amater-pe5- /tec\_foto.aspx?c=A090921\_172959\_tec\_foto\_nyv

#### **Pouţitá literatura**

- DROZDEK, Marek. Aplikace metod pozemní digitální fotogrammetrie při sledování změn průběhu koryta Odry v CHKO Poodří. Ostrava, 2006. 80 s. Diplomová práce. Ostravská Univerzita v Ostravě.
- HÖNIG, Robin. Využití pozemní fotogrammetrie pro sledování eroze říčních břehů. Ostrava, 2007. 46 s. Bakalářská práce. Ostravská Univerzita v Ostravě.
- PAVELKA, Ing. Karel. Fotogrammetrie 10. 1. vyd. Praha: ČVUT, 1998, 178 s. ISBN 80-010-1863-6.
- ŠTĚPÁNOVÁ, Marie. Tvorba 3D modelů geomorfologických objektů ze stereodvojic. Olomouc, 2012. Magisterská práce. Univerzita Palackého Katedra geoinformatiky.

#### **SUMMARY**

The main goal of thesis Comparison of the surfaces from the small-format photography and the laser scanning data was comparison of digital models created by data processing of small-format aerial photography (SFAP) and laser scanning (LIDAR). For this thesis there was chosen an area in the village of Vysoké Pole which is located approximately 25 kilometers from the city of Zlín. As an area of interest in this village there were selected terraces located to the west of Envicentrum

This thesis was divided into 2 parts, into theoretical part and practical part. The theoretical part's main goal was to familiarize with given theme and to select appropriate method to find results. The practical part was aimed to obtain data for processing, creating digital models and comparimg them with reference data.

As was mentioned above, for practical purposes, it was necessary to obtain data from laser scanning, small-format aerial photography and reference points. Data from the laser scanning were provided by the Department of geoinformatics at Palacky University in Olomouc, which were purchased from GEODIS BRNO. Data from small-format aerial photography were necessary to obtain additionally. Images were acquired by UAV model Hexakopter XL controlled by RNDr. Jakub Miřijovský at Vysoké Pole. This model was also borrowed from the Department of Geoinformatics. There, at Vysoké Pole were acquired 36 images of terraces. In order to prepare a comparison of digital model, it was also necessary to obtain reference points. This was achieved by using GPS device provided also by the Department of Geoinformatics. There were measured 163 points. There were also measured 18 points of reference for processing images in Agisoft PhotoScan Professional Edition. The next step was to process gained data. Data from LIDAR were processed by using ArcGIS 10.1 in which were, also data from both means of acquiring, interpolated. Images from small-format aerial photography were processed by using Agisoft PhotScan Professional Edition. Main disadvantage of using this programme was the emphasis put on performance of computer. In order to avoid daylong calculations were the parameters of generating point clouds and creating geometry of model not set as high or very high but only medium. There is possibility to run these calculations on better performance computer to acquire even better results. Next step was to determine which interpolation method has the best results. After comparison of interpolation methods was decided that best method for SFAP data was method Natural Neighbourhood and for LIDAR data method IDW. Final step was already mentioned comparison. The comparison was performed by computing root mean square error (RMSE) and absolute error (AE). In addition there were computed values of variance (VAR) and standard deviation (STD) to conclude which mean of data acquiring for digital models making is the most accurate. There was also made comparison of differences of points of reference layer and digital model.

Results of those calculations were following. Data from laser scanning were found to have higher RMSE and so AE. In addition there were significant differences between variance and standard deviation between models from UAV and LIDAR. Since the data from both methods were compared with one and the same set of reference data, it is possible to state so. The main reason of such results might be following: height of flight, errors in laser beam receiver, errors at position and height while measuring by GPS. After visual evaluation was decided that model from SFAP data was more likely more accurate than model from LIDAR data.

There are many possibilities how to develop research in the future – to acquire more than 36 images of terraces, process them on higher-performance computer or acquire reference points by more accurate technology or using different interpolation method.

**PŘÍLOHY**

# **SEZNAM PŘÍLOH**

**Volné přílohy**

Příloha 1 DVD